# **Kommunikationssystem Telefonbedienung**

## **ES 512 / 516 / 522 (IT), ES 512 / 516 / 522 (IT) mit Upgrade Kit, ES 542 / 546 / 548 (IT), ES 628 (IT), ES 730 IT / 770 IT, ES 730 IT plus / 770 IT plus, ES PURE-IP 10 IT / 20 IT, ES PURE-IP X IT, HyperVoice-Systeme**

 $\frac{1}{2}$ 

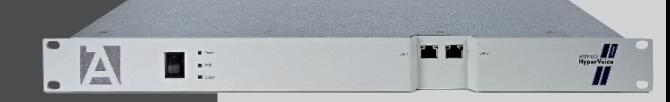

FEO AND

AGFEO

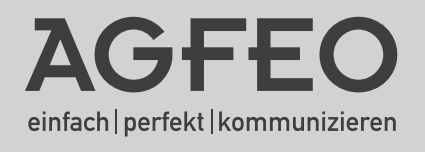

 $\blacksquare$ 

#### **Über dieses Handbuch**

In diesem Handbuch ist die Bedienung von AGFEO Systemtelefonen zum Betrieb an Ihrem HyperVoice- oder ES-Kommunikationssystem sowie von analogen Telefonen zum Betrieb an Ihrem ES-Kommunikationssystem beschrieben.

An dem integrierten SIP Server können SIP (IP) Endgeräte verwendet werden. Hierbei gilt zu beachten, dass es auf Grund der Vielzahl an SIP-Telefonen auf dem Markt nicht möglich ist, alle SIP-Telefone auf die Nutzbarkeit an den AGFEO Kommunikationssystemen zu testen. Lediglich einfaches Telefonieren kann, korrekte Installation vorausgesetzt, garantiert werden: Sie können Gespräche abgehend und ankommend führen.

Am internen S0-Bus Ihres ES-Kommunikationssystems werden an angeschlossen ISDN-Telefonen zum Zeitpunkt der Drucklegung dieser Anleitung nur die Telefonie-Grundfunktionen (einen Anruf tätigen, einen Anruf annehmen) unterstützt. Zur Nutzung der Komfortfunktionen Ihres Kommunikationssystems empfehlen wir die Nutzung von AGFEO Systemtelefonen.

Die Bedienschritte an den Systemtelefonen können sich in Abhängkeit von Systemtelefontyp und Firmwarestand unterscheiden und werden entweder über das Kontextmenü und die Pfeiltasten oder über das Steuerkreuz dargestellt.

## Inhaltsverzeichnis

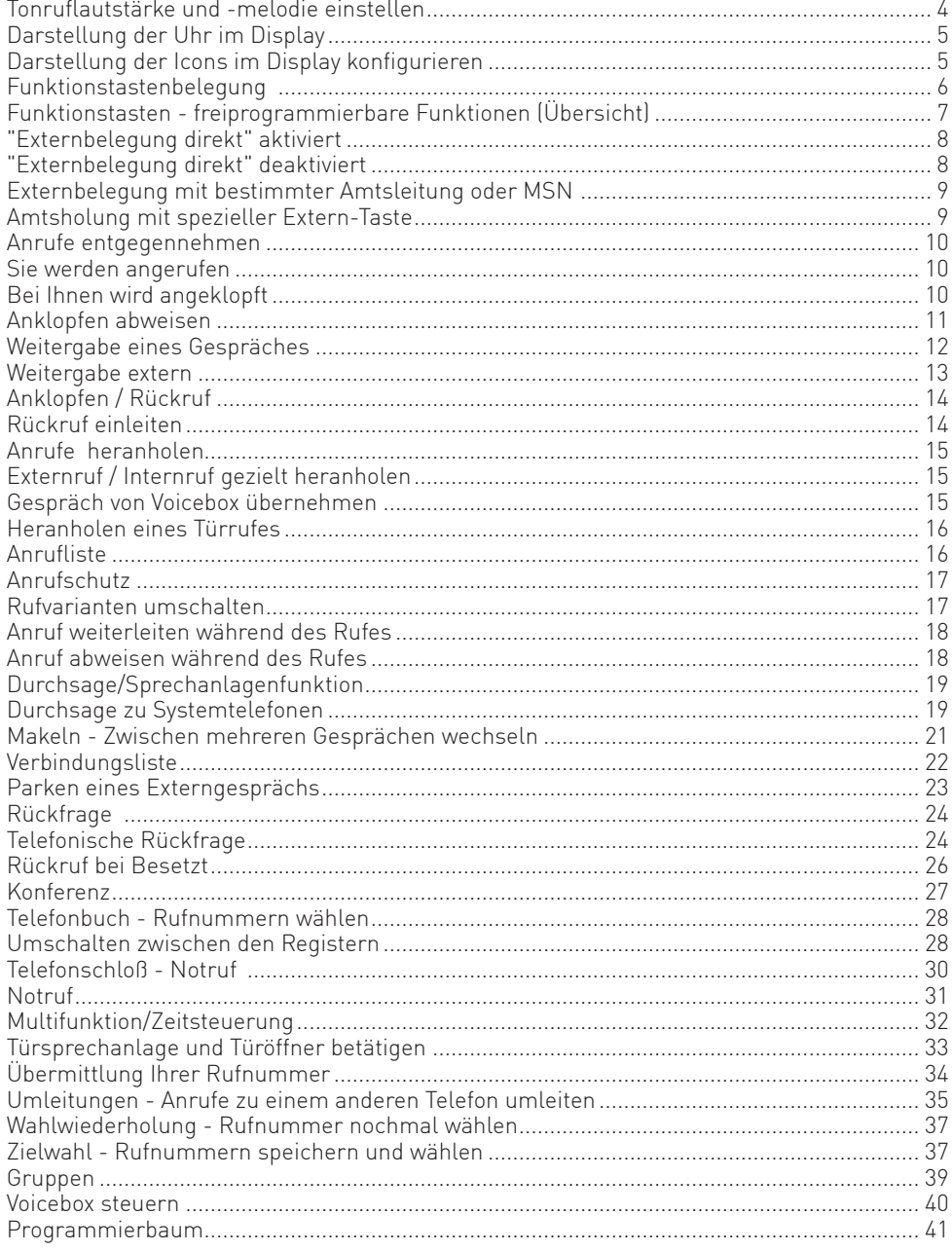

## <span id="page-3-0"></span>**Tonruflautstärke und -melodie einstellen Systemtelefone**

# and **21 yazd the Einstellung des** Mit den Pfeilta Tonrufs

Mit den Pfeiltasten auswählen, ob Lautstärke oder Melodie eingestellt werden soll

Systemtelefone

Systemtelefone

Systemtelefone

#### 中国

Mit den Plus/Minus Tasten (Steuerkreuz links/rechts an ST 5x  $\mathbb{(} \odot \mathbb{)}$  ) die Einstellung ändern

Ihr Telefon ruft zukünftig mit der neu eingestellten Lautstärke und Melodie.

#### **Mikrofonempfindlichkeit und Lautstärke des Hörers einstellen**

## $\boxed{\rightarrow}$  [2]  $\boxed{5}$   $\boxed{1}$   $\boxed{\rightarrow}$ Einstellung des

Hörers

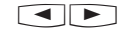

Mit den Pfeiltasten auswählen, ob Lautstärke oder Mikrofonempfindlichkeit eingestellt werden soll

### 四田

Mit den Plus/Minus Tasten (Steuerkreuz links/rechts an ST  $5x$   $\binom{5}{10}$ die Einstellung ändern

#### **Mikrofonempfindlichkeit und Lautstärke für Freisprechen einstellen**

## $\boxed{\rightarrow}$  2 5 2  $\boxed{\rightarrow}$ Einstellung der Frei-

sprechparameter

Mit den Pfeiltasten auswählen, ob Lautstärke oder Mikrofonempfindlichkeit eingestellt werden soll

Mit den Plus/Minus Tasten (Steuerkreuz links/rechts an ST  $5x$   $\circ$ die Einstellung ändern

中国

### **Mikrofonempfindlichkeit und Lautstärke für Headset einstellen**

# $\fbox{1253} \quad \fbox{13}$

Einstellung der Headsetparameter

Mit den Pfeiltasten auswählen, ob Lautstärke oder Mikrofonempfindlichkeit eingestellt werden soll

CIE

Mit den Plus/Minus Tasten (Steuerkreuz links/rechts an ST 5x $\langle \langle \bullet \rangle \rangle$  ) die Einstellung ändern

### 4

### <span id="page-4-0"></span>**Darstellung der Uhr im Display**

Sie können Ihr Systemtelefon ST 40, ST 42, ST 45, ST 53, ST 54 oder ST 56 so einstellen, dass die Uhrzeit das ganze Display ausfüllt:

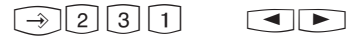

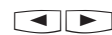

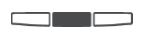

Wählen Sie mit den Pfeil-Speichern Sie die Eintasten die gewünschte Einstellung aus

stellung

### **Darstellung der Icons im Display Darstellung der Icons im Display Data by Systemtelefone konfigurieren**

Sie können an Ihrem Systemtelefon ST 40, ST 42, ST 45, ST 53, ST 54 oder ST 56 einstellen, für welche Funktionen die entsprechenden Icons im Display dargestellt werden sollen:

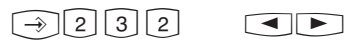

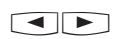

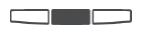

Scrollen Sie mit den Pfeiltasten zwischen den stellung ein oder aus. Funktionen

Schalten Sie die Dar-

Systemtelefone

#### <span id="page-5-0"></span>**Funktionstastenbelegung**

#### Systemtelefone

Im Auslieferungszustand der TK-Anlage ist die Belegung der freiprogrammierbaren Funktionstasten (FP-Tasten) zunächst festgelegt und an allen Systemtelefonen gleich. Die Funktionstastenbelegung können Sie individuell an Ihre spezifischen Bedürfnisse anpassen. Sie können selber festlegen, welche Funktion auf welcher Taste liegt. Auf jede der 10 Funktionstasten können Sie eine Funktion legen, die Sie nur durch Drücken der entsprechenden Funktionstaste einleiten. Zusätzlich hat jede Funktionstaste eine zweite Ebene. Die Funktionen der zweiten Ebene leiten Sie ein, indem Sie die Funktionstaste mindestens 2 Sekunden gedrückt halten.

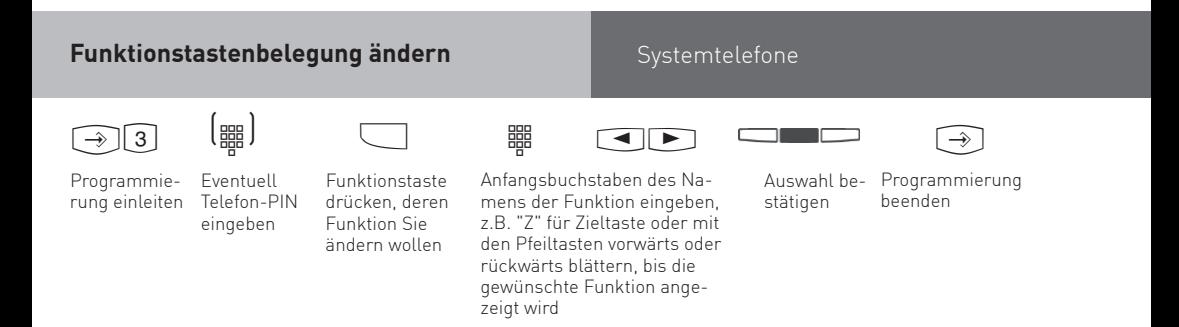

### <span id="page-6-0"></span>Systemtelefone **Funktionstasten - freiprogrammierbare Funktionen (Übersicht)**

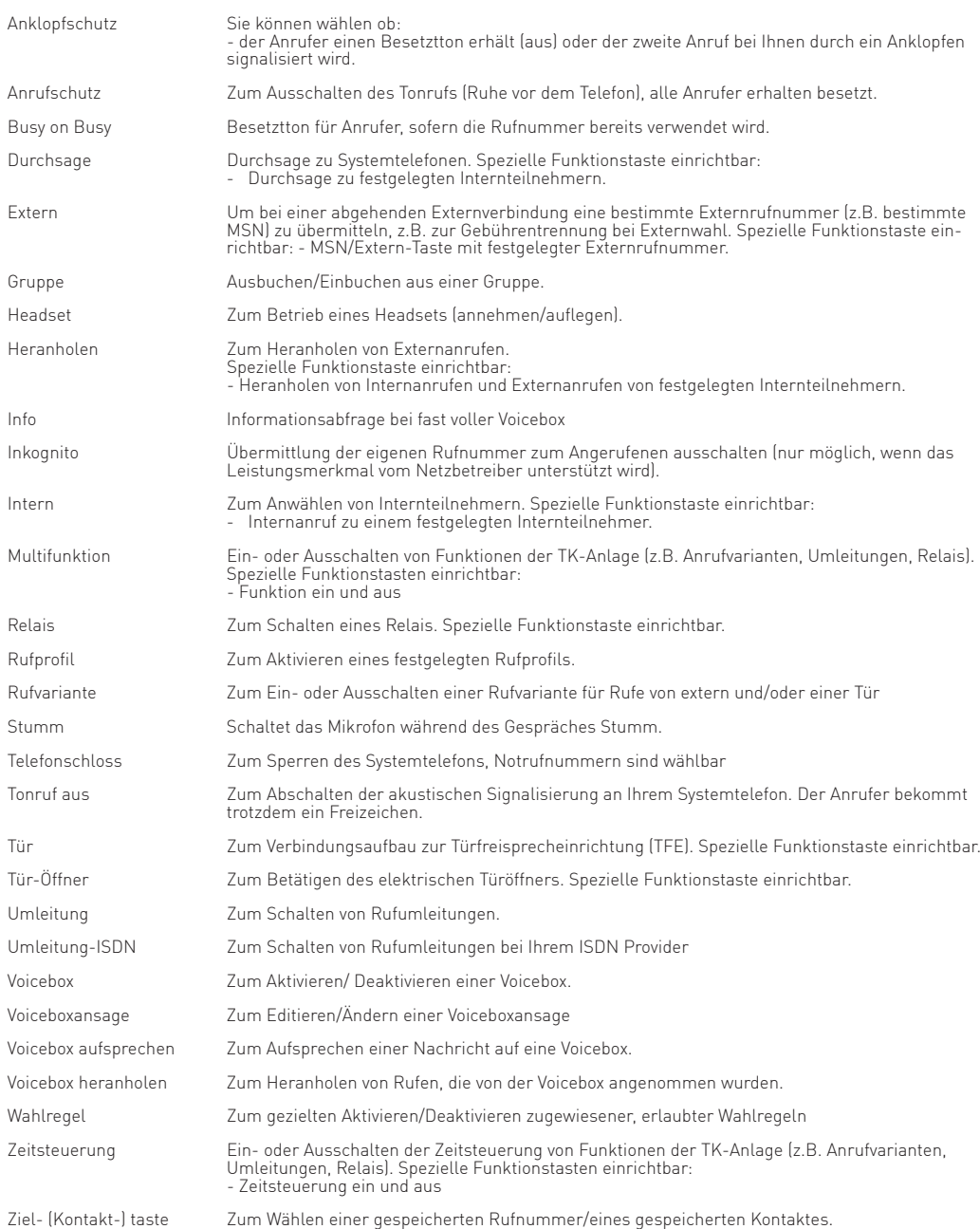

<span id="page-7-0"></span>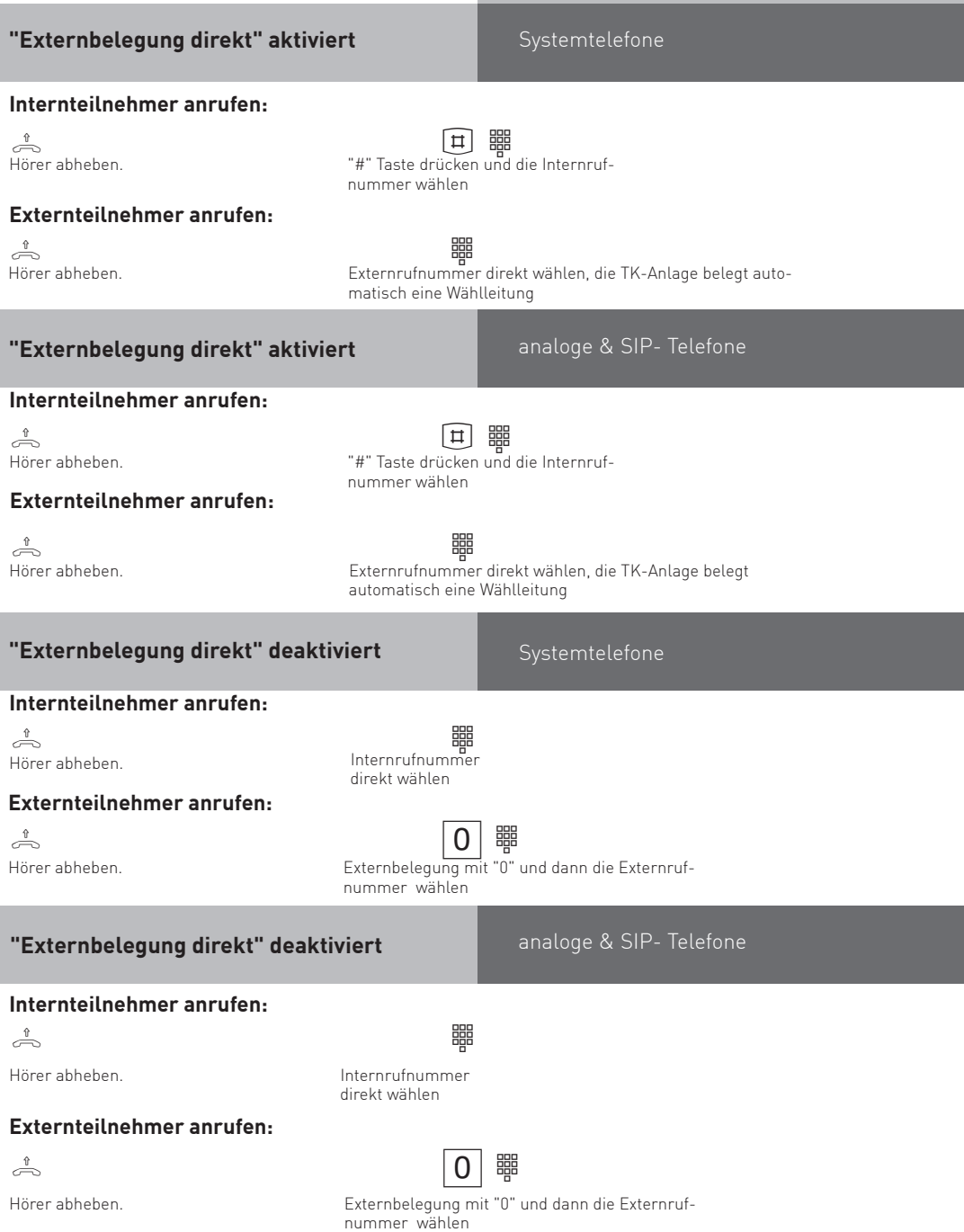

### <span id="page-8-0"></span>**Externbelegung mit bestimmter**

### **Amtsleitung oder MSN**

Sie können bei der Externwahl zwecks Gebührentrennung gezielt eine andere Rufnummer übermitteln.

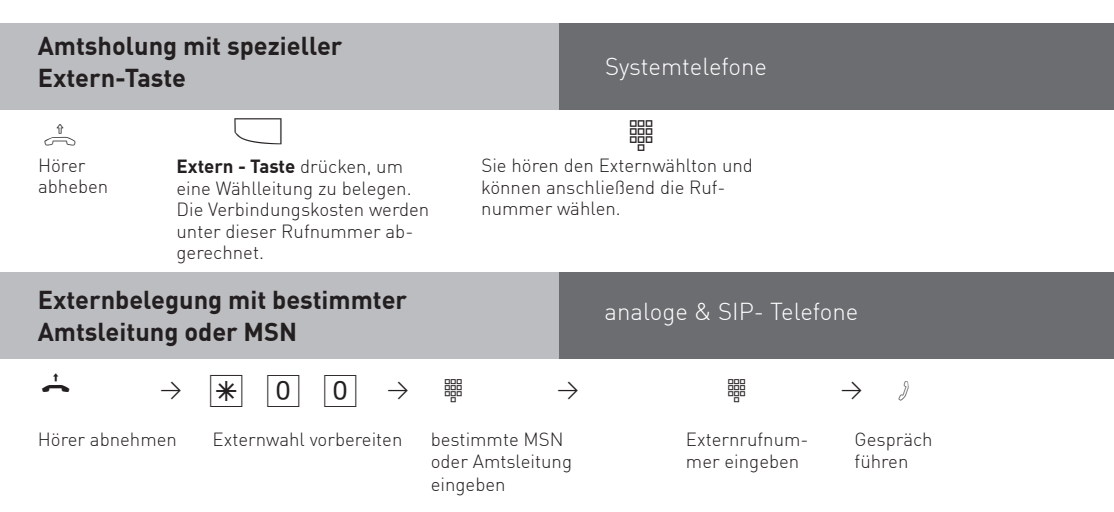

### <span id="page-9-0"></span>**Anrufe entgegennehmen**

Anhand der unterschiedlichen Rufrhythmen hören Sie, ob es ein Internruf, ein Externruf oder ein Türruf ist. Außerdem können Sie schon, bevor Sie den Hörer abheben, im Display Ihres Systemtelefons sehen, woher der Anruf kommt.

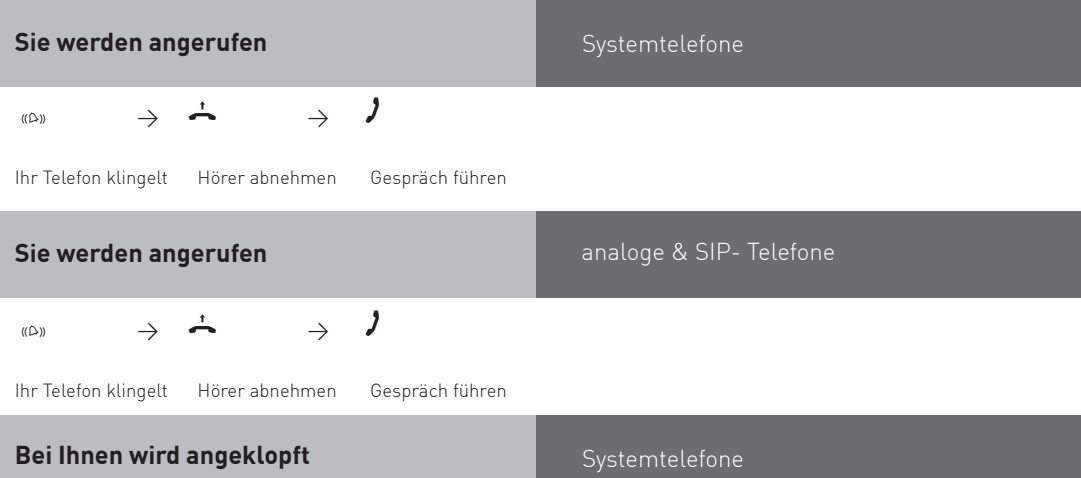

Während Sie Telefonieren kommt ein zweiter Anruf. Im Hörer hören Sie den Anklopfton. Sie können den zweiten Anruf entgegennehmen oder das Anklopfen abweisen.

### **Bei Ihnen wird angeklopft**

#### **1. Möglichkeit:**

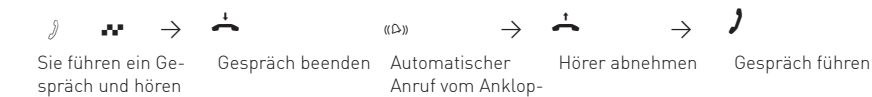

fenden

#### **2. Möglichkeit:**

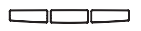

den Anklopfton

**"Annehmen"** drücken. Das erste Gespräch wird gehalten. Sie sind mit dem zweiten Anrufer verbunden und können zwischen beiden Gesprächen makeln oder das Gespräch weitergeben.

<span id="page-10-0"></span>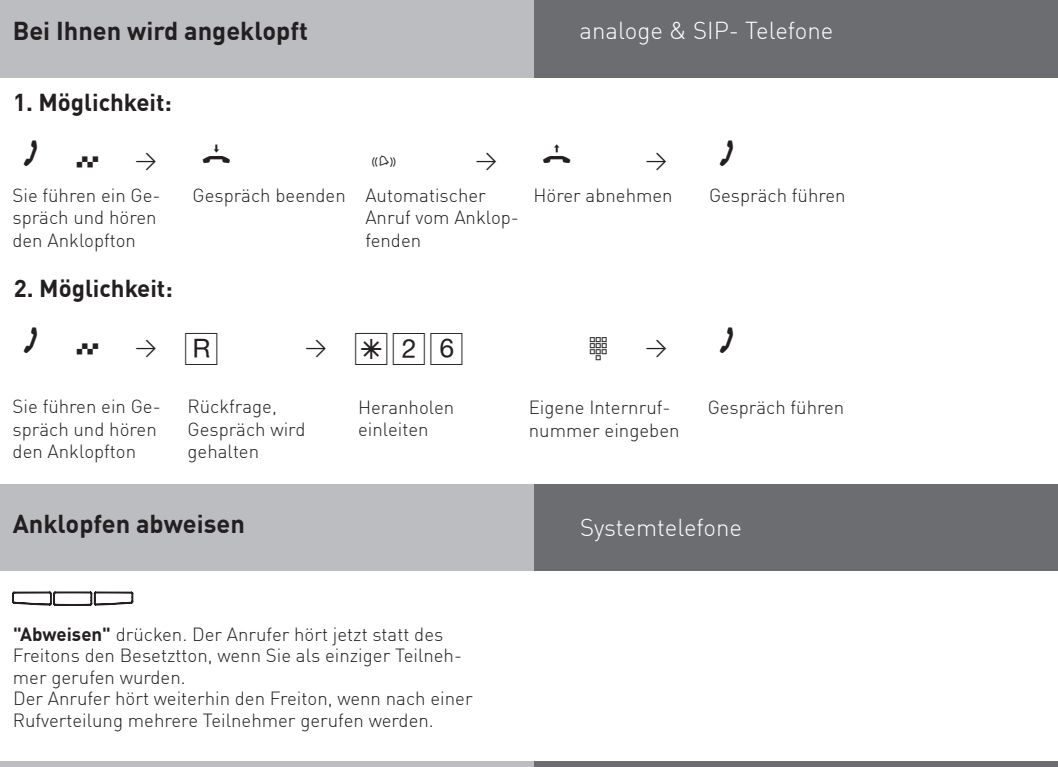

#### **Hinweise**

Sie hören beim Heranholen eines Anklopfenden den Fehlerton,

- wenn beim internen Anklopfen der andere Gesprächspartner gemeint ist.
- wenn beim externen Anklopfen beide Wählleitungen belegt sind. Um mit dem Anklopfenden sprechen zu können, müssen Sie das erste Gespräch beenden (Hörer auflegen oder über Rückfrage das erste Gespräch halten).

Sie haben die Möglichkeit, an Ihrem Telefon das Anklopfen über die Funktion "Anklopfen ein/ aus" zu erlauben oder zu sperren.

### <span id="page-11-0"></span>**Weitergabe eines Gespräches**

Ein Externgespräch können Sie an einen Internteilnehmer oder einen anderen Externteilnehmer weitergeben.

Bei der Weitergabe intern können Sie nach dem Anwählen das Externgespräch erst ankündigen (Weitergabe mit Ankündigung) oder sofort auflegen (Weitergabe ohne Ankündigung).

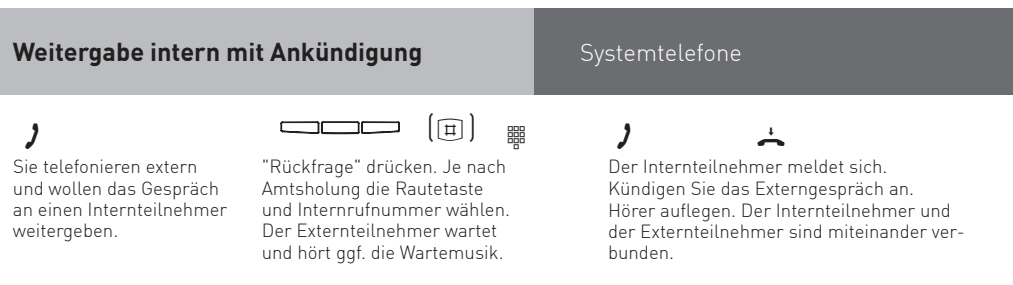

Wenn der Internteilnehmer sich nicht meldet, schalten Sie mit "zurück" zum Externteilnehmer zurück. Sie können das Externgespräch an einen anderen Teilnehmer weitergeben. Wenn der Internteilnehmer besetzt ist, schalten Sie mit "zurück" zum Externteilnehmer zurück. Andernfalls sind Sie nach ca. 10 Sekunden automatisch wieder mit ihm verbunden. Sie können das Externgespräch an einen anderen Teilnehmer weitergeben.

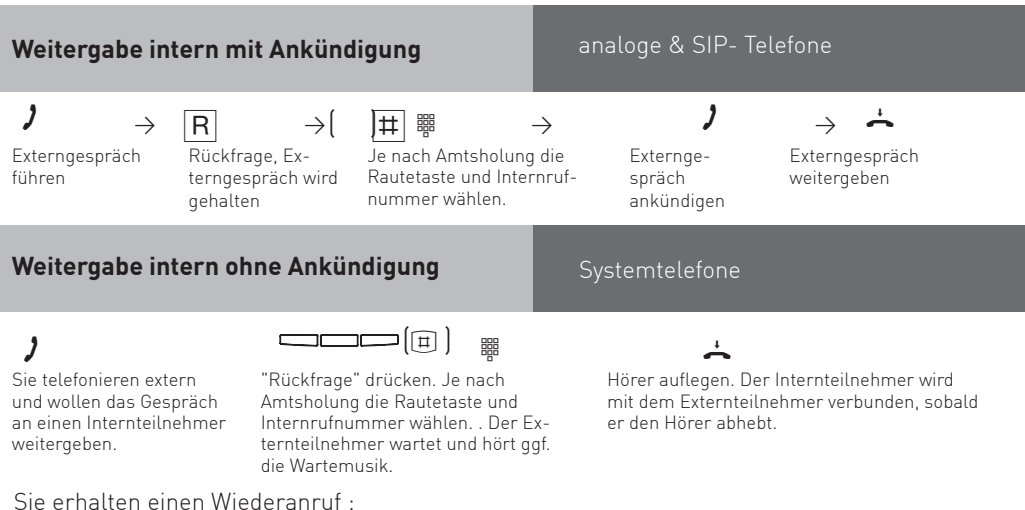

- sofort, wenn der Internteilnehmer besetzt ist oder den Anrufschutz eingeschaltet hat
- im Auslieferungszustand nach 45 Sekunden, wenn sich der Internteilnehmer nicht meldet.

Nehmen Sie einen Wiederanruf nicht an, bricht nach 60 Sekunden der Ruf ab.

<span id="page-12-0"></span>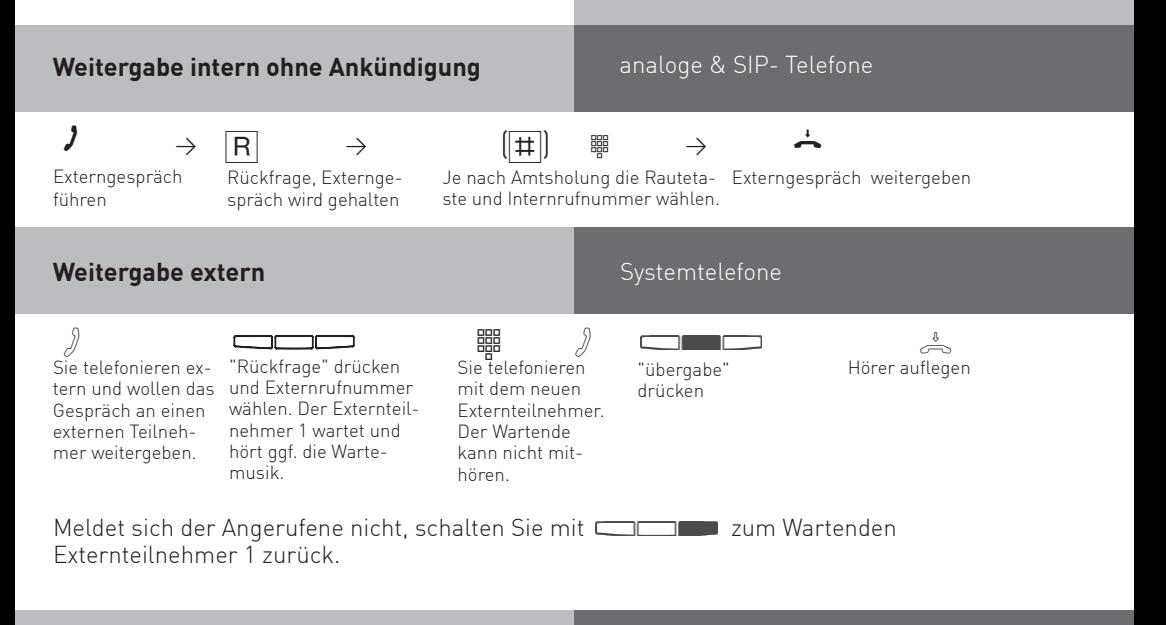

#### **Hinweise**

Bitte beachten Sie die eingestellte Amtsholung:

Im Auslieferungszustand ist in der ES-Serie die "**Amtsholung direkt**" aktiviert. Bei internen Rückfragen müssen Sie dann die # vorwählen, externe Rückfragen benötigen keine Amtskennziffer.

Ist die "**Amtsholung direkt**" deaktiviert, brauchen Sie bei internen Rückfragen keine **#** vorwählen, jedoch muss bei externen Rückfragen eine 0 vorgewählt werden.

Die Weitergabe extern ist nur möglich, wenn eine Wählleitung frei ist. Für das nach Extern weitergegebene Gespräch tragen Sie die Gesprächskosten.

Ein **Teilnehmer am internen S0-Anschluß** kann ein Externgespräch nur intern weitergeben, wenn der 2. B-Kanal des internen S0-Anschlusses frei ist. Die Weitergabe extern/ extern ist nicht möglich.

### <span id="page-13-0"></span>**Anklopfen / Rückruf**

#### Systemtelefone

Durch Anklopfen können Sie sich bei einem besetzten Internteilnehmer bemerkbar machen. Der Teilnehmer hört in seinem Gespräch den Anklopfton. Legt Ihr gewünschter Teilnehmer auf, erhält er sofort Ihren Anruf. Nimmt er Ihren Anruf nicht an, können Sie einen **Rückruf** einleiten. Sobald der Teilnehmer wieder frei ist, erhalten Sie den automatischen Rückruf. Ihr Telefon klingelt. Sie heben nur den Hörer ab, der Teilnehmer wird dann automatisch angerufen.

Rufen Sie einen Internteilnehmer an, der ein Systemtelefon hat und frei ist, werden Sie automatisch in die Anrufliste eingetragen, sofern er sich nicht meldet und seine Anrufliste aktiviert ist.

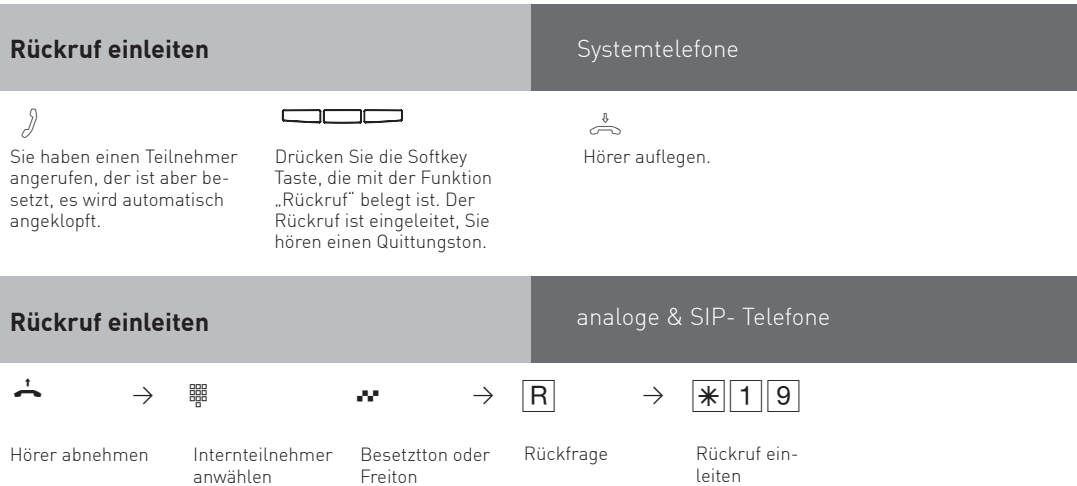

### <span id="page-14-0"></span>**Anrufe heranholen**

Ein anderes Telefon wird extern oder intern gerufen. Sie können sich den Anruf an Ihrem Telefon heranholen. Hat Ihre zugeordnete Voicebox einen Externruf angenommen, können Sie das Externgespräch an Ihrem Telefon übernehmen.

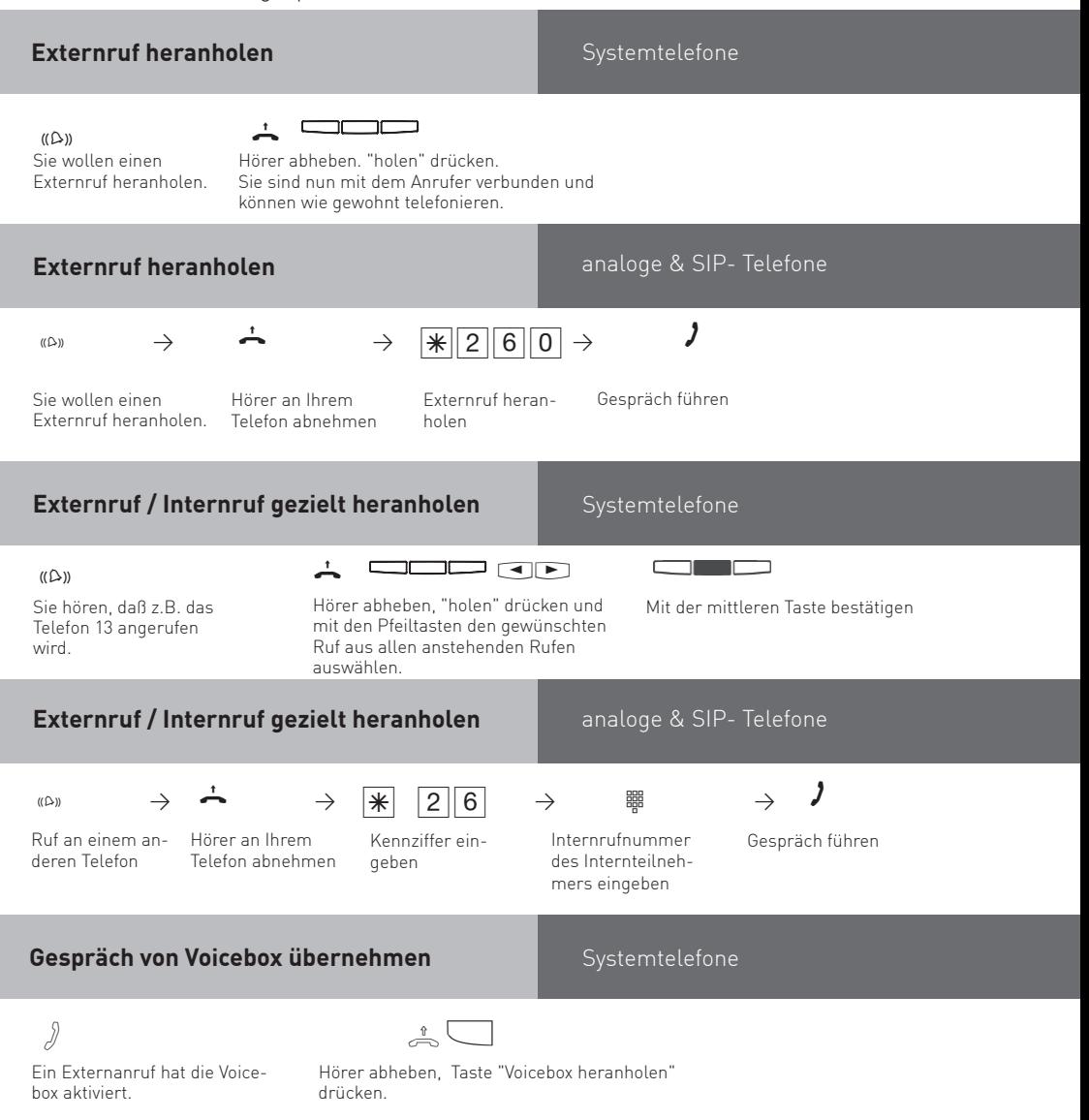

<span id="page-15-0"></span>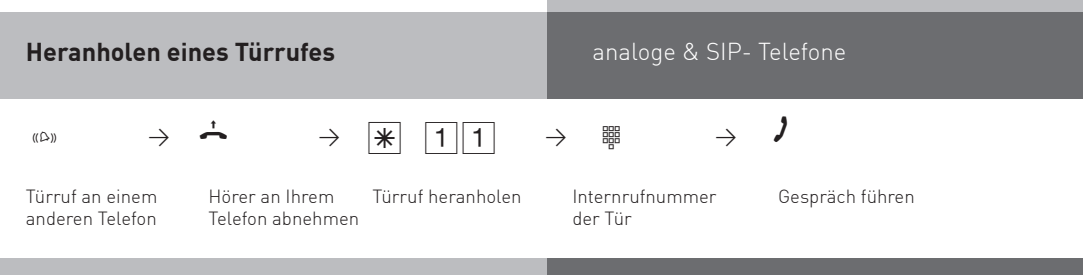

## **Anrufliste**

Ist Ihre externe Anrufliste aktiviert und Sie nehmen den Anruf eines externen Teilnehmers nicht an, so wird automatisch die gesendete Rufnummer des Anrufers, die Uhrzeit und das Datum in Ihre Anrufliste eingetragen. Zusätzlich wird die gesendete Rufnummer mit den Einträgen im Telefonbuch verglichen. Bei Übereinstimmung erscheint anstelle der Rufnummer der Name im Display.

Rufen Sie einen Internteilnehmer mit einem Systemtelefon an, der frei ist und sich nicht meldet, tragen Sie sich automatisch in seine Anrufliste ein, wenn diese aktiviert ist.

Jede Rufnummer steht nur einmal in der Anrufliste. Ruft jemand an, dessen Rufnummer bereits in der Liste steht, wird die Zeitangabe aktualisiert. Die Rufnummern in Ihrer Anrufliste können Sie sich anzeigen lassen und einfach durch Hörer abnehmen wählen lassen.

### **Anrufliste anzeigen**

Systemtelefone

Der Hörer ist aufgelegt. An der blinkenden Mailtaste sehen Sie, dass eine Meldung vorliegt. In der Anrufliste steht mindestens ein Eintrag. Die LED blinkt, bis Sie die Anrufliste auslesen, dann leuchtet die LED dauerhaft, bis Sie die Einträge anrufen oder löschen. Um den ersten Eintrag zu sehen: Mailtaste drücken. m

Im Display sehen Sie eine Externrufnummer und Datum/Uhrzeit des letzten Anrufs oder den Eintrag im Telefonbuch (Name) und Datum/Uhrzeit des letzten Anrufs oder den Hinweis, einen Internteilnehmer anzurufen und Datum/Uhrzeit des letzten Anrufs. Jetzt haben Sie mehrere Möglichkeiten:

Mit Pfeiltasten weiterblättern, um weitere Einträge zu sehen.  $\Box$ 

Hörer abheben, die angezeigte Rufnummer wird automatisch gewählt. Meldet sich der Teilnehmer, wird der Eintrag aus der Anrufliste gelöscht. Meldet er sich nicht, bleibt der Eintrag erhalten.

Angezeigten Eintrag löschen indem Sie die linke Taste drücken.

Anzeige der Anrufliste abbrechen, indem Sie die rechte Taste drücken.

### **Hinweise**

Da die Rufnummer mit der Vorwahl in die Anrufliste eingetragen wird, kann es sein, daß Sie mit einer Amtsberechtigung "Ortsberechtigt", die Rufnummer nicht direkt aus der Anrufliste wählen können.

Bei Netzausfall wird die Anrufliste nicht gespeichert.

### <span id="page-16-0"></span>**Anrufschutz**

Sie können Ihr Telefon für eingehende Anrufe sperren. Ruft Sie ein Internteilnehmer an, hört er den Besetztton. Externe Anrufer hören den Besetztton, wenn keine weiteren Telefone in der Rufverteilung der externen Rufnummer stehen.

An Ihrem Systemtelefon blinkt bei aktivierter Anrufliste die Mail-Taste, wenn ein Teilnehmer versucht hat Sie anzurufen.

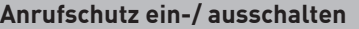

Systemtelefone

Der Hörer ist aufgelegt. **Taste "Anrufschutz"** drücken. Sie schalten den Anrufschutz aus, % wenn er eingeschaltet war und ein, wenn er ausgeschaltet war.

#### **Hinweise**

Wenn Sie den Anrufschutz eingeschaltet haben:

- können Sie weiterhin Anrufe tätigen.
- klingelt bei einem Rückruf, Weck- und Terminanruf trotzdem Ihr Telefon.

#### **Rufvarianten umschalten**

Zu jeder externen Leitungen lassen sich mehrere Rufvarianten programmieren. Diese können einfach über eine Funktionstaste umgeschaltet werden.

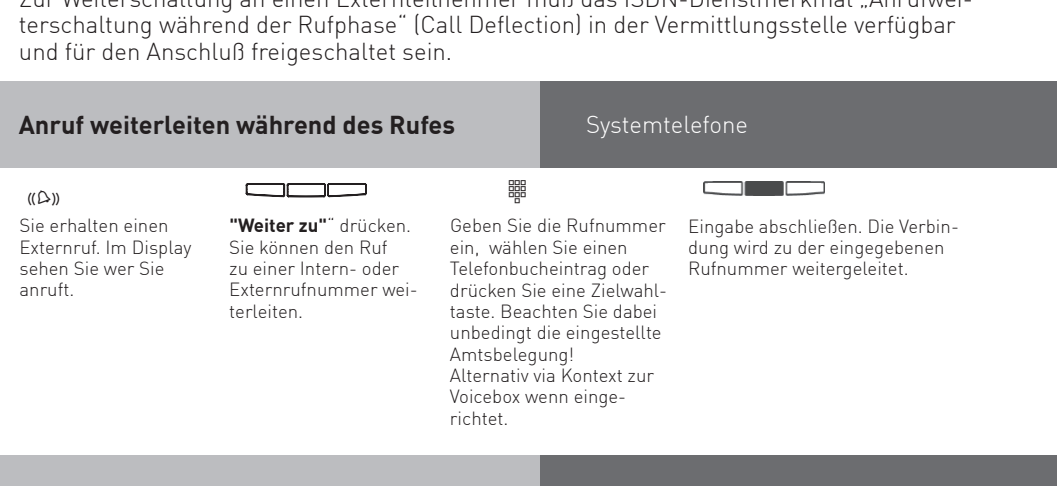

## <span id="page-17-0"></span>**Anruf weiterleiten während des**

#### **Rufes**

Einen Externruf können Sie am Systemtelefon während des Rufes zu einem Intern- oder Externteilnehmer weiterleiten.

Zur Weiterschaltung an einen Externteilnehmer muß das ISDN-Dienstmerkmal "Anrufwei-

#### **Anruf abweisen während des Rufes**

Systemtelefone

#### $\qquad \qquad \overline{\qquad \qquad }$

 **"Abweisen"** drücken. Der Anrufer hört jetzt statt des Freitons den Besetztton, wenn Sie als einziger Teilnehmer gerufen wurden. Der Anrufer hört weiterhin den Freiton, wenn nach einer Rufverteilung mehrere Teilnehmer gerufen werden.

### <span id="page-18-0"></span>**Durchsage/Sprechanlagenfunktion**

Systemtelefone

Sie können die TK-Anlage wie eine Sprechanlage benutzen. Das heißt, Sie können Durchsagen zu den anderen Systemtelefonen Ihrer TK-Anlage machen, und zwar in Form einer

- Durchsage zu einem noch auszuwählenden Systemtelefon,
- Durchsage zu einer festgelegten Gruppe von Systemtelefonen (siehe "Gruppenbildung").
- Durchsage zu allen Systemtelefonen in der TK-Anlage

Die Lautsprecher der betreffenden Systemtelefone werden dabei automatisch eingeschaltet (wenn die Telefone nicht gerade besetzt sind). Jede Durchsage können Sie auch aus einem Externgespräch heraus vornehmen. Eine Durchsage vom Systemtelefon ist nur möglich, wenn Sie die Funktion auf eine Funktionstaste "Durchsage" programmiert haben.

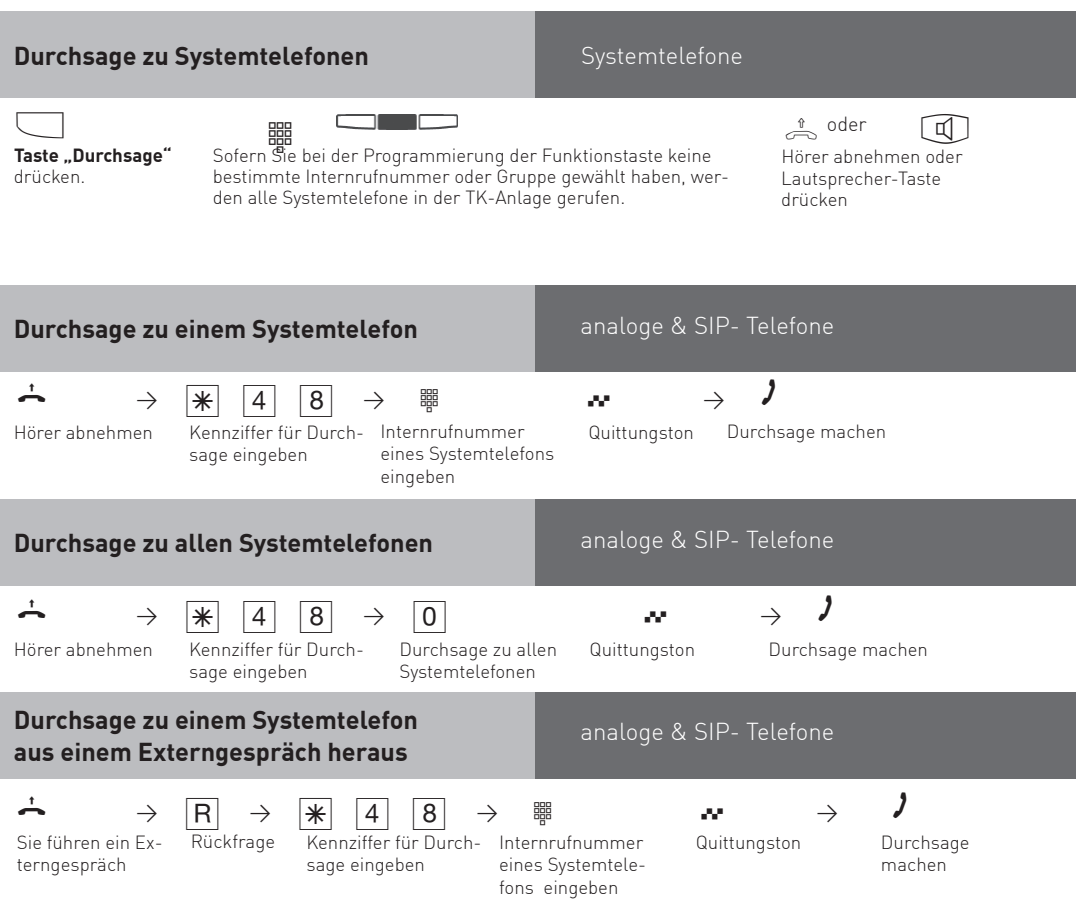

Meldet sich der Durchsageteilnehmer nicht oder ist besetzt, sind Sie nach  $\overline{B|0}$  wieder mit dem Externteilnehmer verbunden.

## analoge & SIP- Telefone **Durchsage zu allen Systemtelefonen aus einem Externgespräch heraus**  $\rightarrow$  R  $\rightarrow$  R  $\rightarrow$  8  $\rightarrow$  0  $\rightarrow$  1

Sie führen ein Externgespräch

Rückfrage Kennziffer für Durch-Durchsage zu allen sage eingeben

Systemtelefonen

Quittungston Durchsage

machen

Meldet sich der Durchsageteilnehmer nicht oder ist besetzt, sind Sie nach  $\overline{R}$  owieder mit dem Externteilnehmer verbunden.

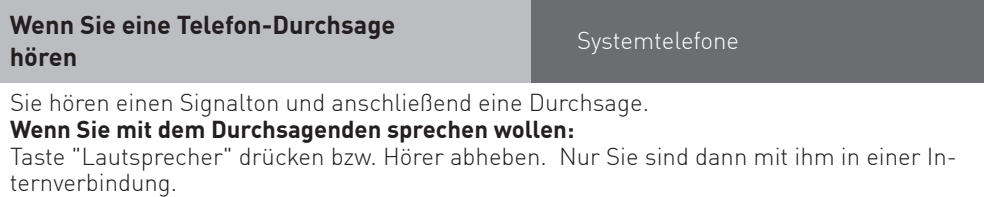

#### **Um das Gespräch zu beenden:**

Taste "Lautsprecher" drücken bzw. den Hörer auflegen.

#### **Hinweise**

Durchsagen sind nur zu Systemtelefonen möglich und mindestens eins der ausgewählten Systemtelefone muß frei sein.

Die Durchsagelautstärke können Sie mit der Taste "Lauthörlautstärke" ändern.

Um am Systemtelefon von einer Durchsage zurück in ein externes Gespräch zu gelangen, drücken Sie "trennen":

#### <span id="page-20-0"></span>**Makeln - Zwischen mehreren Gesprächen wechseln**

#### Systemtelefone

Makeln bedeutet das Wechseln zwischen mehreren Gesprächen. Dabei ist jeweils nur ein Gespräch aktiv. Die TK-Anlage hält die anderen Gespräche. Wartende Externteilnehmer hören ggf. die Wartemusik.

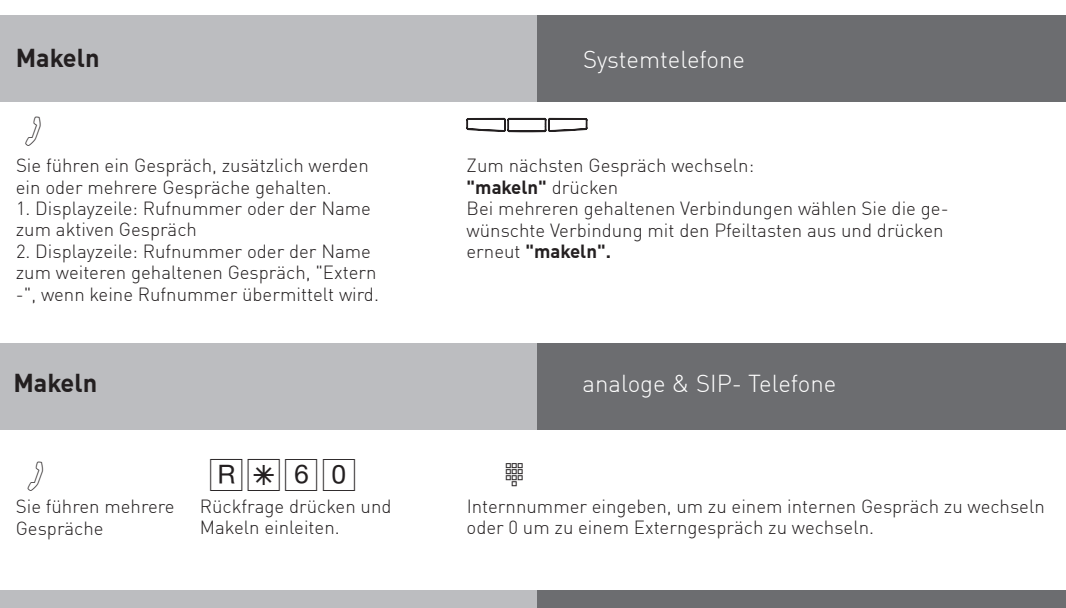

### **Hinweise**

Für das aktive und das gehaltene Externgespräch entstehen Gesprächskosten. Um ein aktives Gespräch endgültig zu beenden: "stop" drücken. Sie sind automatisch mit dem nächsten noch wartenden Teilnehmer verbunden.

Wenn Sie den Hörer auflegen:

- trennen Sie alle internen Verbindungen,
- trennen Sie die aktive Externverbindung,
- bekommen Sie einen Wiederanruf, wenn eine Externverbindung noch gehalten wird.

### <span id="page-21-0"></span>**Verbindungsliste**

#### Systemtelefone

Ihnen werden alle Verbindungen angezeigt, die sich noch im Anlagenspeicher befinden. Die Verbindungsliste können Sie aufrufen, indem Sie die Wahlwiederholungstaste länger als 2 Sekunden gedrückt halten. Zusätzlich können Sie den Eintrag, den Sie gerade angezeigt bekommen durch Drücken der Telefonbuch-Taste im Telefonbuch abspeichern.

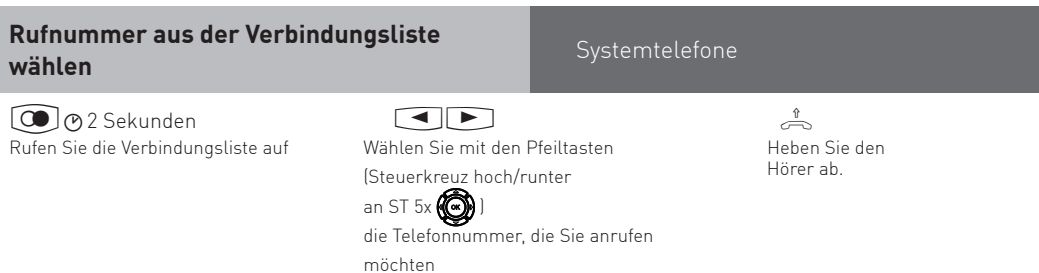

### <span id="page-22-0"></span>**Parken eines Externgesprächs**

Sie können ein Externgespräch kurzzeitig unterbrechen, in der TK-Anlage parken, weil Sie z.B.

- Ihren Platz kurz verlassen müssen,

das Gespräch an einem anderen Telefon der TK-Anlage wiederaufnehmen wollen.

Während des Parkens in der TK-Anlage bleibt die Wählleitung (B-Kanal) belegt. Der Externteilnehmer hört die Wartemusik.

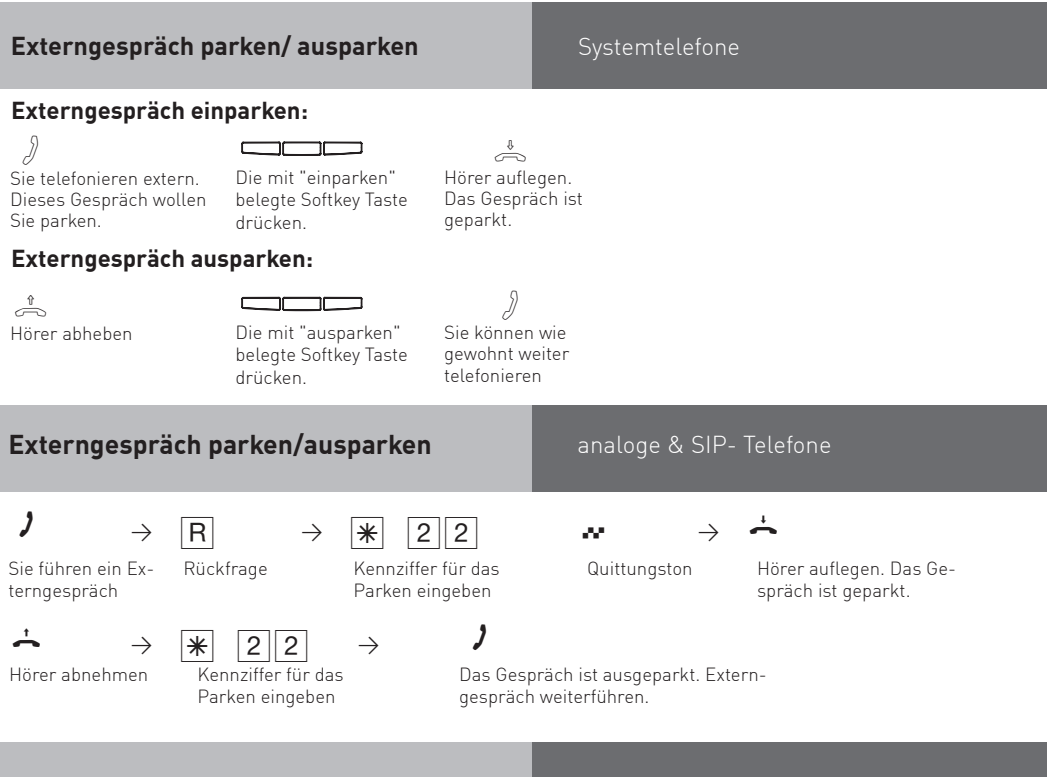

#### **Hinweise**

Das geparkte Gespräch können Sie an jedem analogen Telefon oder Systemtelefon wiederaufnehmen (ausparken). Hören Sie den Fehlerton beim Ausparken, ist kein Externgespräch geparkt. Für das geparkte Gespräch entstehen Verbindungskosten.

### <span id="page-23-0"></span>**Rückfrage**

Während Sie telefonieren, können Sie Ihr Gespräch unterbrechen und zwischendurch mit jemand anderem sprechen. Das 1. Gespräch wird durch die TK-Anlage gehalten. Der wartende Teilnehmer kann nicht mithören. Ein Externteilnehmer hört ggf. eine Wartemusik. In Rückfrage können Sie alle Funktionen Ihres Telefons nutzen, z.B. Telefonbuch, Zielwahl, Durchsage.

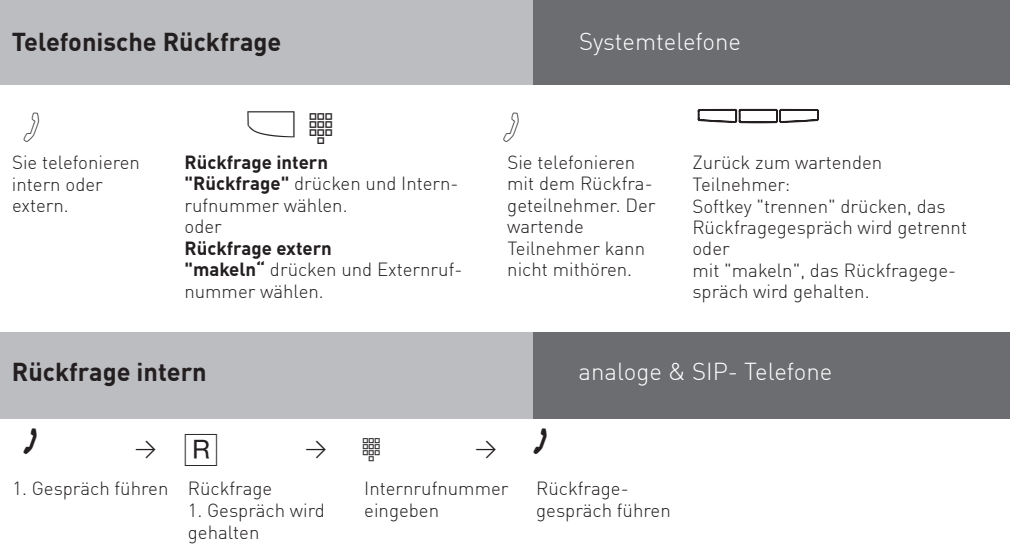

Um zwischen dem Rückfragegespräch und dem ursprünglichen Gespräch zu wechseln, nutzen Sie bitte die Funktion "Makeln"  $\sqrt{\frac{2}{100}}$ 

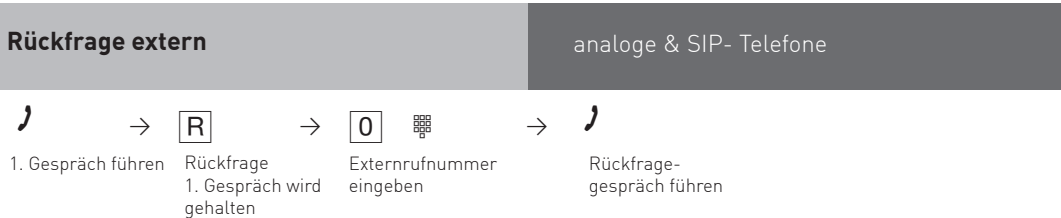

Um zwischen dem Rückfragegespräch und dem ursprünglichen Gespräch zu wechseln, nutzen Sie bitte die Funktion "Makeln"  $\overline{(\mathbb{R}[\mathbf{6}][\mathbf{0}])}$ .

### **Raumrückfrage**

A

#### Systemtelefone

Sie können Ihr Telefongespräch unterbrechen und zwischendurch mit jemand anderem im Raum sprechen, ohne daß Ihr Telefonpartner mithören kann.

 $\Box$  $\Box$ 

analoge & SIP- Telefone Sie telefonieren extern oder intern Softkey "Rückfrage" drücken, die Verbindung wird gehalten. Sie können sprechen, ohne daß der Telefonpartner mithören kann. "zurück" drücken, um das Telefongespräch fortzusetzen.  $\begin{array}{ccc}\n\cdot & \rightarrow & \boxed{\mathsf{R}} \\
\end{array}\n\end{array}\n\begin{array}{ccc}\n\rightarrow & \boxed{\mathsf{R}} \\
\end{array}\n\begin{array}{ccc}\n\rightarrow & \bullet \\
\end{array}$ Sie telefonieren ex-Verbindung wird gehaltern oder intern ten, Sie können sprechen, das Gespräch fortzusetzen ohne daß der Telefonpart-Drücken Sie "R" erneut, um Hörer auflegen **Raumrückfrage**

ner mithören kann

### <span id="page-25-0"></span>**Rückruf bei Besetzt**

Wenn ein Externteilnehmer besetzt ist, können Sie einen automatischen Rückruf von diesem Teilnehmer einleiten (abhänig vom Netzprovider). Sobald Ihr gewünschter Teilnehmer den Hörer auflegt, klingelt Ihr Telefon. Sie erhalten den Rückruf. Nehmen Sie den Hörer ab, wird der Teilnehmer automatisch gerufen.

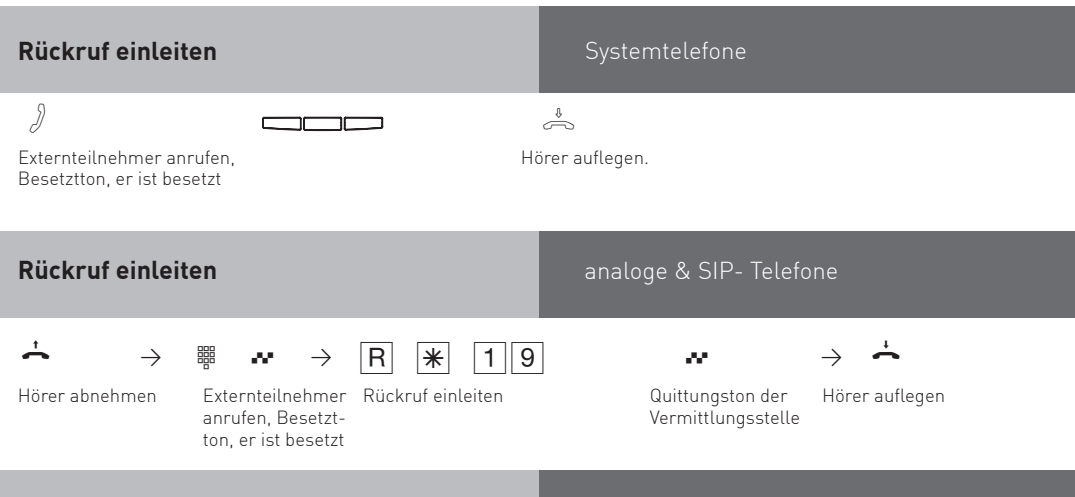

### **Rückruf**

Sobald der Teilnehmer wieder frei ist, klingelt Ihr Telefon. Das Display meldet den Rückruf. Hörer abheben. Der Teilnehmer wird automatisch nochmal gerufen.

Wenn der Teilnehmer sich meldet können Sie telefonieren wie gewohnt.

Meldet sich der Externteilnehmer nicht, tragen Sie sich ggf. mit dem Auflegen des Hörers in die Anrufliste des Externteilnehmers ein.

### <span id="page-26-0"></span>**Konferenz** Systemtelefone

Sie können als Konferenzleiter:

- eine Dreierkonferenz mit Internteilnehmern führen oder
- eine Dreierkonferenz mit einem Externteilnehmer und einem Internteilnehmer führen oder
- eine Dreierkonferenz mit zwei Externteilnehmern führen. Dabei werden zwei Wählleitungen belegt.

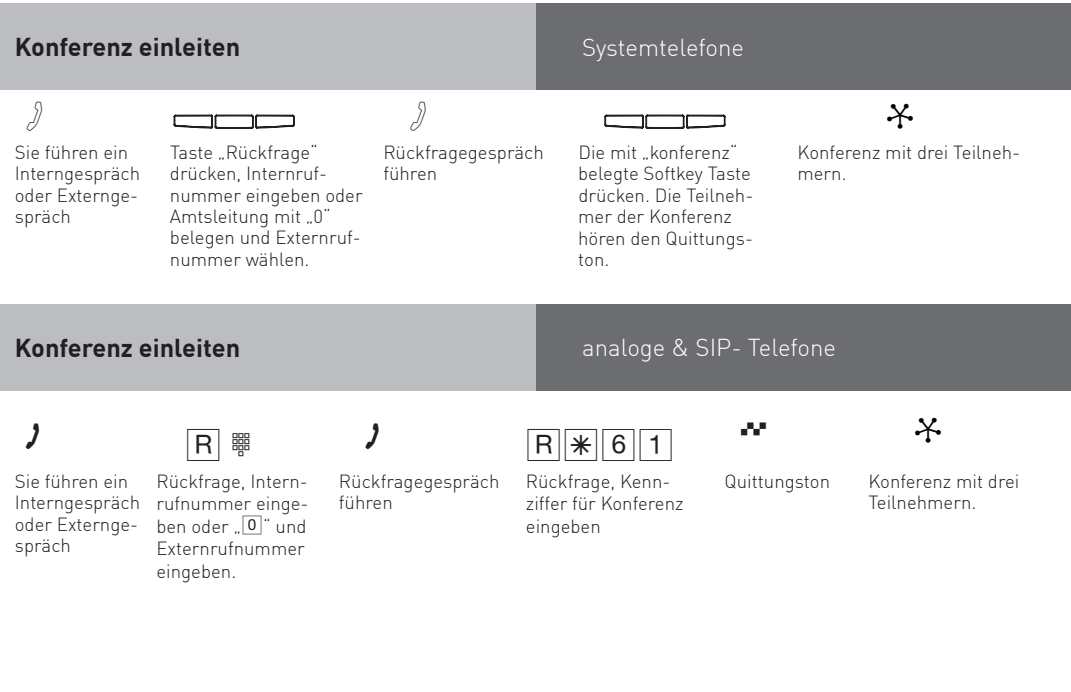

### <span id="page-27-0"></span>**Telefonbuch - Rufnummern wählen**

Das Telefonbuch Ihres Kommunikationssystem können Sie komfortabel über das Dashboard pflegen. Alle dort angelegten Kontakte stehen Ihnen dann auch an Ihren Telefonen zur Verfügung. Zur Auswahl der Rufnummern steht Ihnen das Telefonbuch als alphabetisch sortiertes, numerisch sortiertes Register oder als Vanity Telefonbuch zur Verfügung.

Vanity-Wahl: Mit der Vanity-Wahl müssen Sie sich den Kurzwahlindex eines Ziels im Telefonbuch nicht merken. Geben Sie einfach den Namen ein. Sobald das Kommunikationssystem einen Eintrag eindeutig identifiziert hat, hören Sie den Wählton extern. Das folgende Beispiel zeigt Ihnen Einträge im Telefonbuch und die Tastenreihenfolge, um dies mit Hilfe der Vanity-Funktion zu wählen:

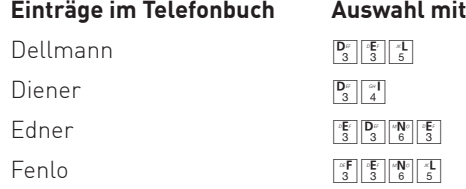

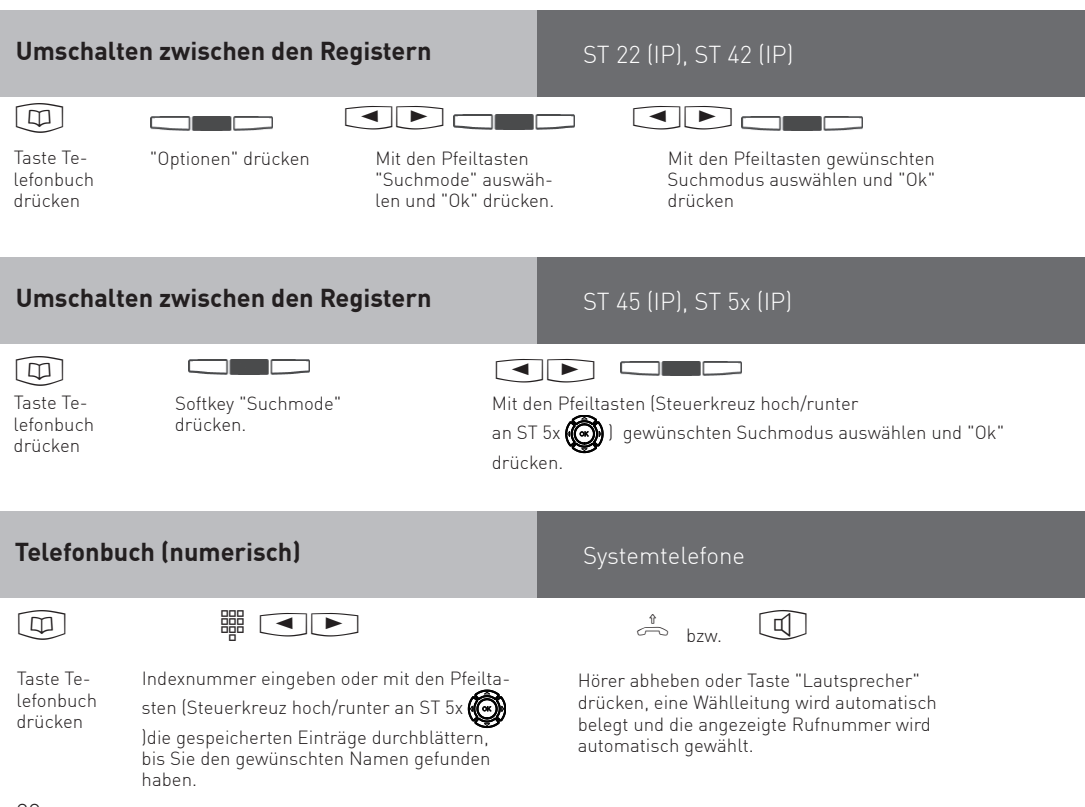

## **Telefonbuch (numerisch)**

# $\rightarrow$   $\rightarrow$   $\boxed{)}$  3  $\rightarrow$  0000 bis 9999  $\rightarrow$  1

eingeben

Hörer abnehmen Kennziffer für

Telefonbuch

Ziel des Telefonbuchs eingeben, z.B. 123, die gespeicherte Rufnummer wird gewählt.

> Nächsten Buchstaben wählen, z. B. N = 6. Der erste Eintrag mit "An" wird

angezeigt.

# analoge & SIP- Telefone

bis

Gespräch führen

### **Telefonbuch (Vanity)**

### Systemtelefone

Geben Sie den gewünschten Anfangsbuchstaben ein, z.B. A = 2 Der erste Eintrag mit dem gewählten Anfangsbuchstaben wird angezeigt. Taste Telefonbuch drücken

Ist mehr als eine Rufnummer für den gewünschten Kontakt hinterlegt, öffnen Sie den Kontakt mit der mittleren Taste und wählen Sie

mit den Pfeiltasten (Steuerkreuz hoch/runter an ST  $5x \sqrt{(\bullet)}$  die gewünschte Rufnummer aus.

 $\begin{picture}(180,10) \put(0,0){\line(1,0){10}} \put(10,0){\line(1,0){10}} \put(10,0){\line(1,0){10}} \put(10,0){\line(1,0){10}} \put(10,0){\line(1,0){10}} \put(10,0){\line(1,0){10}} \put(10,0){\line(1,0){10}} \put(10,0){\line(1,0){10}} \put(10,0){\line(1,0){10}} \put(10,0){\line(1,0){10}} \put(10,0){\line(1,0){10}} \put(10,0){\line($ Eventuell zum gewünschten Eintrag (Steuerkreuz hoch/runter an ST 5x

)blättern.

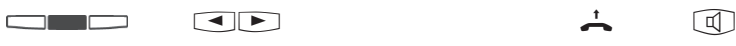

Hörer abheben oder Taste "Lautsprecher" drücken, eine Wählleitung wird automatisch belegt und die angezeigte Rufnummer wird automatisch gewählt.

### **Telefonbuch (alphabetisch)**

Taste Telefonbuch drücken

Geben Sie den gewünschten Anfangsbuchstaben ein, z.B. A = 2 Der erste Eintrag mit dem gewählten Anfangsbuchstaben wird angezeigt.

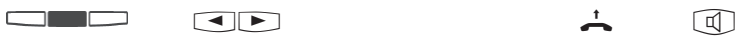

Ist mehr als eine Rufnummer für den gewünschten Kontakt hinterlegt, öffnen Sie den Kontakt mit der

mittleren Taste und wählen Sie mit den Pfeiltasten (Steuerkreuz hoch/runter an ST 5x (.) die gewünschte Rufnummer aus.

Mit Pfeiltaste zum nächsten Buchstaben springen

 $\overline{y}$   $\overline{y}$   $\overline{z}$   $\overline{z}$   $\overline{$ Nächsten Buchstaben wählen, z. B. N = 66. Der erste Eintrag mit "An" wird angezeigt.

Systemtelefone

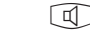

Hörer abheben oder Taste "Lautsprecher" drücken, eine Wählleitung wird automatisch belegt und die angezeigte Rufnummer wird automatisch gewählt.

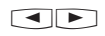

Eventuell zum gewünschten Eintrag (Steuerkreuz hoch/ runter an ST  $5x$   $\mathbb{CP}$  blättern.

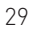

### <span id="page-29-0"></span>**Telefonschloß - Notruf**

Sie können Ihr Telefon vor unbefugter Benutzung sichern, indem Sie Ihr Telefon abschließen. Ist Ihr Telefon abgeschlossen, können Sie:

- nur intern telefonieren
- alle ankommenden Gespräche annehmen und ggf. intern weitervermitteln
- extern nur die gespeicherten Notrufnummern

Falls Sie einen PIN-Code für Ihr Telefon programmiert haben, müssen Sie zum Abschließen und zum Aufschließen Ihre 4stellige Codezahl eingeben.

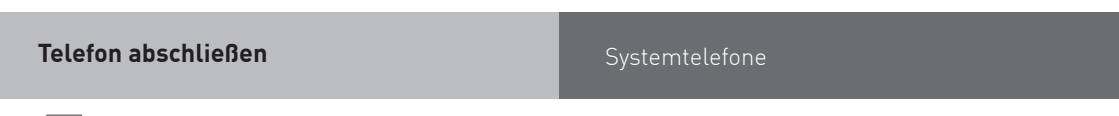

# **Taste "Telefonschloß"** drücken. %

Falls im Display der PIN-Code verlangt wird: Codezahl eingeben. Das Telefon ist abgeschlossen. Wenn jemand versucht extern zu wählen, hört er einen Fehlerton.

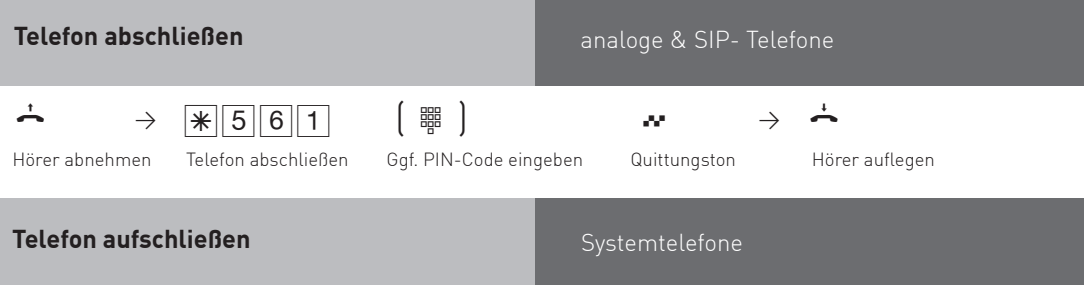

 $\Box$ 

**Taste "Telefonschloß"** drücken. Falls im Display der Telefoncode verlangt wird: Codezahl eingeben. Das Telefon ist aufgeschlossen. Sie können Ihr Telefon wieder wie gewohnt benutzen.

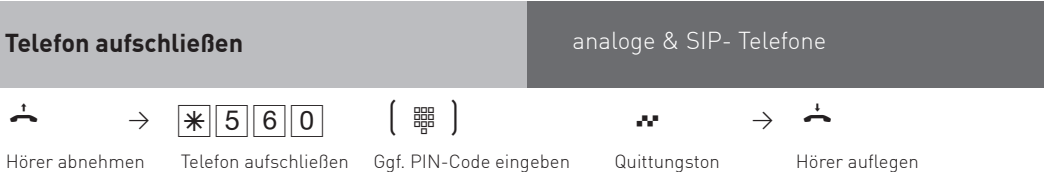

#### <span id="page-30-0"></span>**Telefon abschließen ohne Funktionstaste**

Systemtelefone

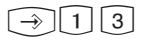

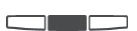

Mit "set 13" die Funktion ein- Mittlere Taste drücken. leiten. Falls im Display der Telefoncode verlangt wird: Codezahl eingeben.

Ihr Telefon ist abgeschlossen

Im Display steht "Telefonschloß", bzw. bei gespeicherten Notruf- und/oder Babyrufnummern "Notruf / Direktruf". Wenn jemand versucht zu wählen, hört er einen Fehlerton.

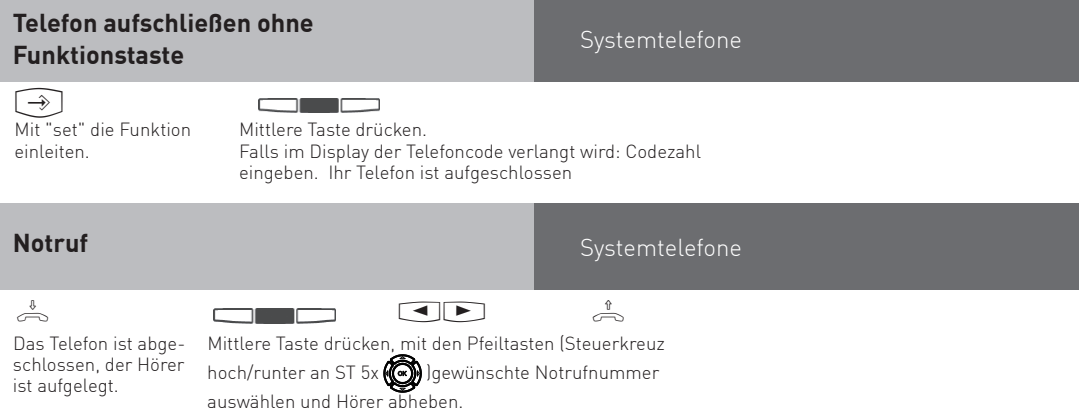

### <span id="page-31-0"></span>**Multifunktion/Zeitsteuerung**

Über die Zeitsteuerung schaltet die TK-Anlage zu bestimmten Zeiten und Wochentagen Funktionen ein oder aus. Hier ein Auszug der Funktionen, die über die Zeitsteuerung steuerbar sind:

- Anklopfschutz
- Anrufschutz
- Displaybeleuchtung
- Gruppe ein-/ausbuchen
- Inkognito
- Relais
- Rufprofil
- Rufvariante
- Telefonschloss
- Tonruf aus
- Umleitung
- Umleitung ISDN
- Voicebox
- Voice to Mail
- Wählregel

Jeder Zeitsteuerung können Sie eine oder mehrere Funktion(en) zuordnen. Die Programmierung der Zeitsteuerung ist nur über die Konfigurationsoberfläche möglich. Die Zeitsteuerung kann von jedem Systemtelefon ein- oder ausgeschaltet werden. Ist eine Zeitsteuerung ausgeschaltet, werden automatisch die Ausschaltwerte der Funktionen aktiv. Zusätzlich können die Ein- und Ausschaltwerte der Funktionen von jedem Systemtelefon umgeschaltet werden.

### <span id="page-32-0"></span>**Türsprechanlage und Türöffner betätigen**

Wenn Sie eine Türfreisprecheinrichtung (TFE) an Ihre TK-Anlage angeschlossen haben, können Sie mit einem Besucher sprechen, der vor Ihrer Tür steht.

Ihr Telefon ruft mit dem Türruf, wenn der Besucher den Klingelknopf drückt. Nach dem letzten Rufzeichen haben Sie noch 30 Sekunden Zeit (solange die rote LED blinkt), den Türruf durch Abnehmen des Hörers entgegenzunehmen. Für diese Zeit ist Ihr Telefon für jeden anderen Anruf besetzt. Signalisiert ein anderes Telefon den Türruf, können Sie den Türruf an Ihrem Telefon heranholen. Während eines Türgesprächs können Sie von Ihrem Telefon aus den elektrischen Türöffner betätigen.

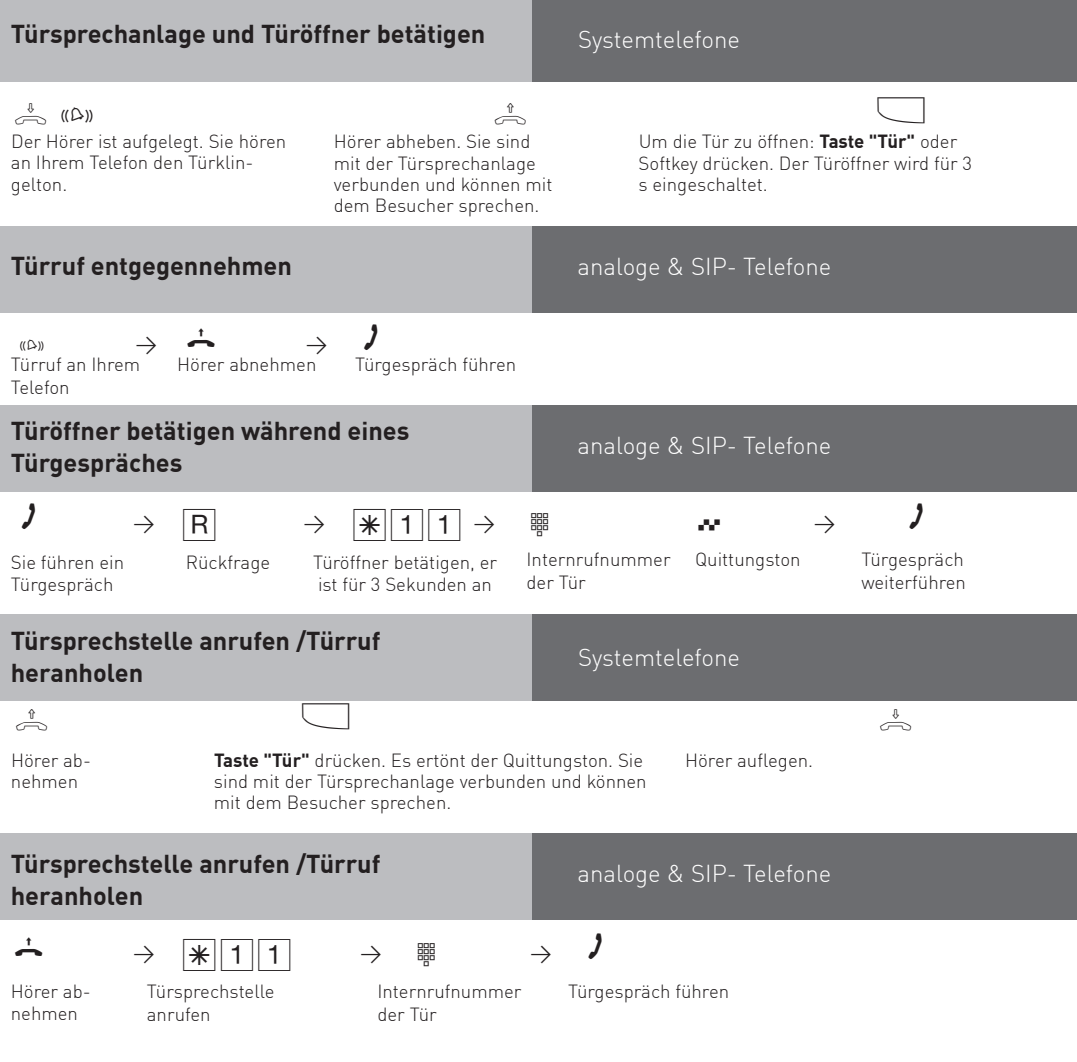

<span id="page-33-0"></span>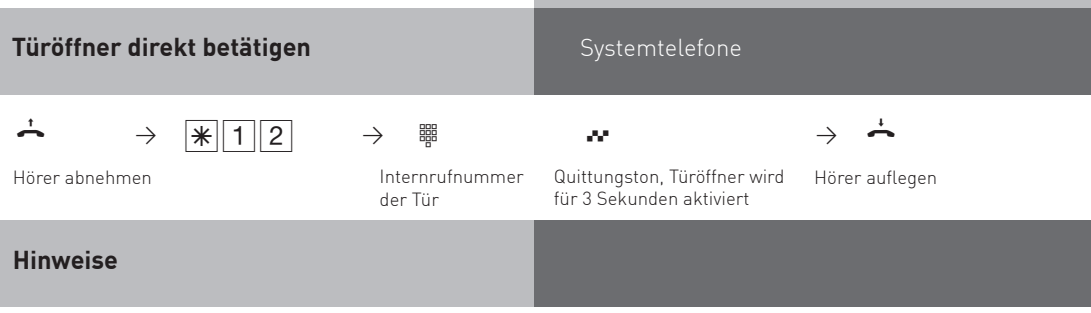

Einen Türruf können Sie an Ihrem Systemtelefon nur mit der Funktionstaste "Tür" heranholen.

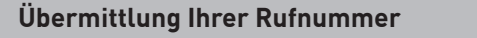

Die TK-Anlage übermittelt Ihre Rufnummer einem externen ISDN-Teilnehmer bereits vor der Gesprächsverbindung (Auslieferungszustand).

Zwei Varianten der Übermittlung stehen Ihnen im ISDN zur Verfügung:

- **Die Übermittlung der Rufnummer des Anrufers zum Angerufenen** Ihre Rufnummer wird dem externen Teilnehmer übermittelt, den Sie anrufen.
- **Die Übermittlung der Rufnummer des Angerufenen zum Anrufer** Ihre Rufnummer wird dem externen Teilnehmer übermittelt, der Sie anruft.

Diese Übermittlungen müssen sie bei Ihrem Netzanbieter beantragen. Wollen Sie die Übermittlung fallweise ein-/ausschalten können, müssen Sie dies zusätzlich beantragen.

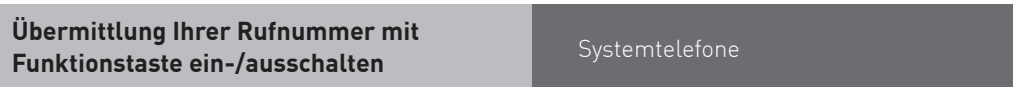

**Taste "Inkognito"** drücken, um die Übermittlung Ihrer Rufnummer zum Angerufenen /ein- oder auszuschalten.

#### <span id="page-34-0"></span>**Umleitungen - Anrufe zu einem anderen Telefon umleiten**

#### **Umleitungen durch die TK-Anlage:**

Sie können alle Anrufe zu einem anderen Benutzer oder zu einem Externteilnehmer umleiten.

Dabei können Sie wählen, ob

- Anrufe ständig umgeleitet werden sollen,
- ein Anruf nur bei besetztem Telefon umgeleitet werden soll,
- ein Anruf nur umgeleitet werden soll, wenn er innerhalb einer in der Konfiguration der Anlage einstellbaren Zeit nicht angenommen wird (Standard 20 sek.)

Es lassen sich mehrere Umleitungen gleichzeitig programmieren, so daß zum Beispiel zu Telefon A umgeleitet wird, wenn besetzt ist, und zu Telefon B, wenn sich der Teilnehmer nicht meldet. Wird die ständige Rufumleitung aktiviert, so hat diese immer Vorrang!

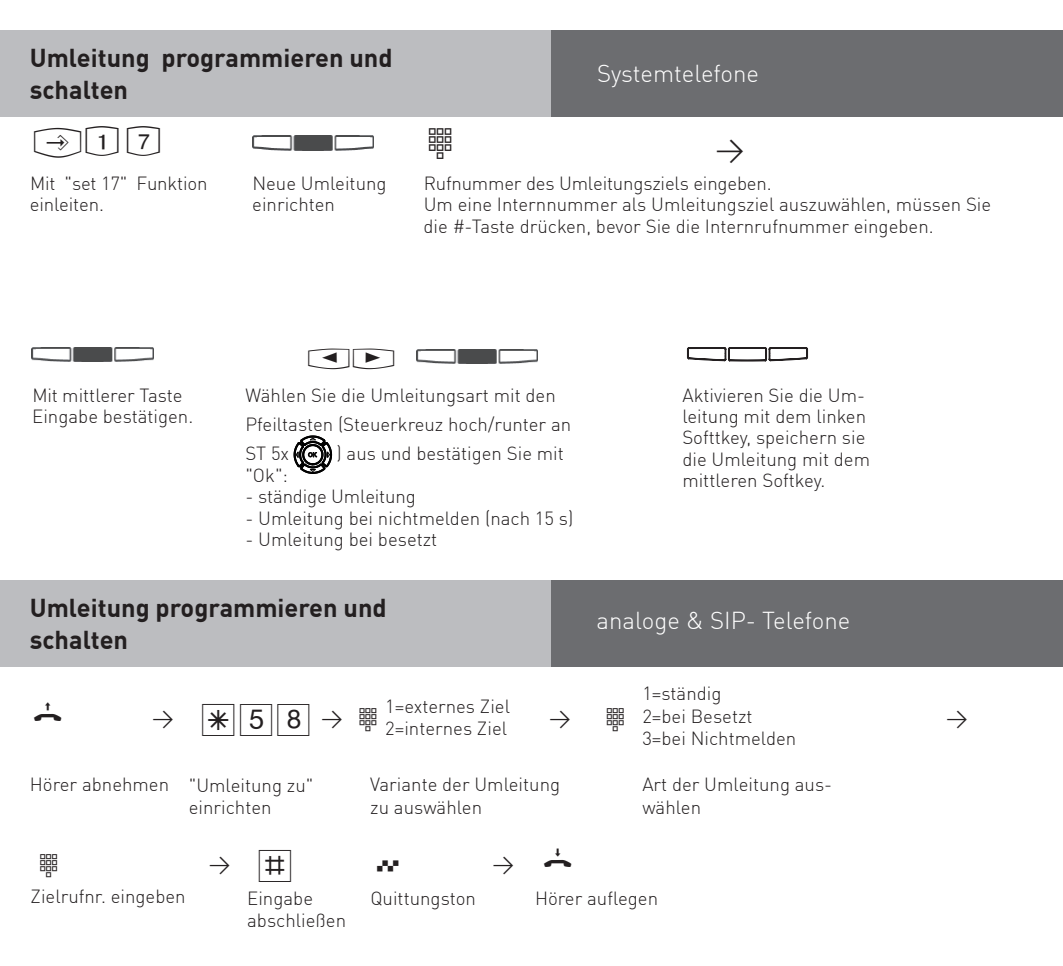

#### **Umleitung zu - schalten mit Funktionstaste**

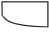

Mit **Taste "Umleitung"** Funktion einleiten. Der aktuelle Status der Umleitung wird angezeigt. UNIT ALLEY TO ALLEY THE SERVICE OF THE SERVICE OF THE SERVICE OF THE SERVICE OF THE SERVICE OF THE SERVICE OF THE SERVICE OF THE SERVICE OF THE SERVICE OF THE SERVICE OF THE SERVICE OF THE SERVICE OF THE SERVICE OF THE SER

### **Alle Umleitungen deaktivieren**

Sonderwählton

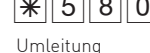

Hörer abnehmen Umleitung ausschalten

### Systemtelefone

## analoge & SIP- Telefone

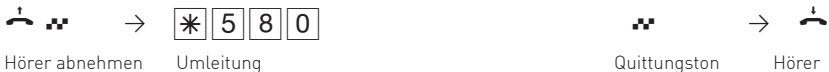

auflegen

#### <span id="page-36-0"></span>**Wahlwiederholung - Rufnummer nochmal wählen**

In der erweiterten Wahlwiederholung speichert die TK-Anlage die von Ihnen gewählten letzten 10 Rufnummern. Sie können eine dieser Rufnummer auswählen und einfach durch Abnehmen des Hörers wählen lassen.

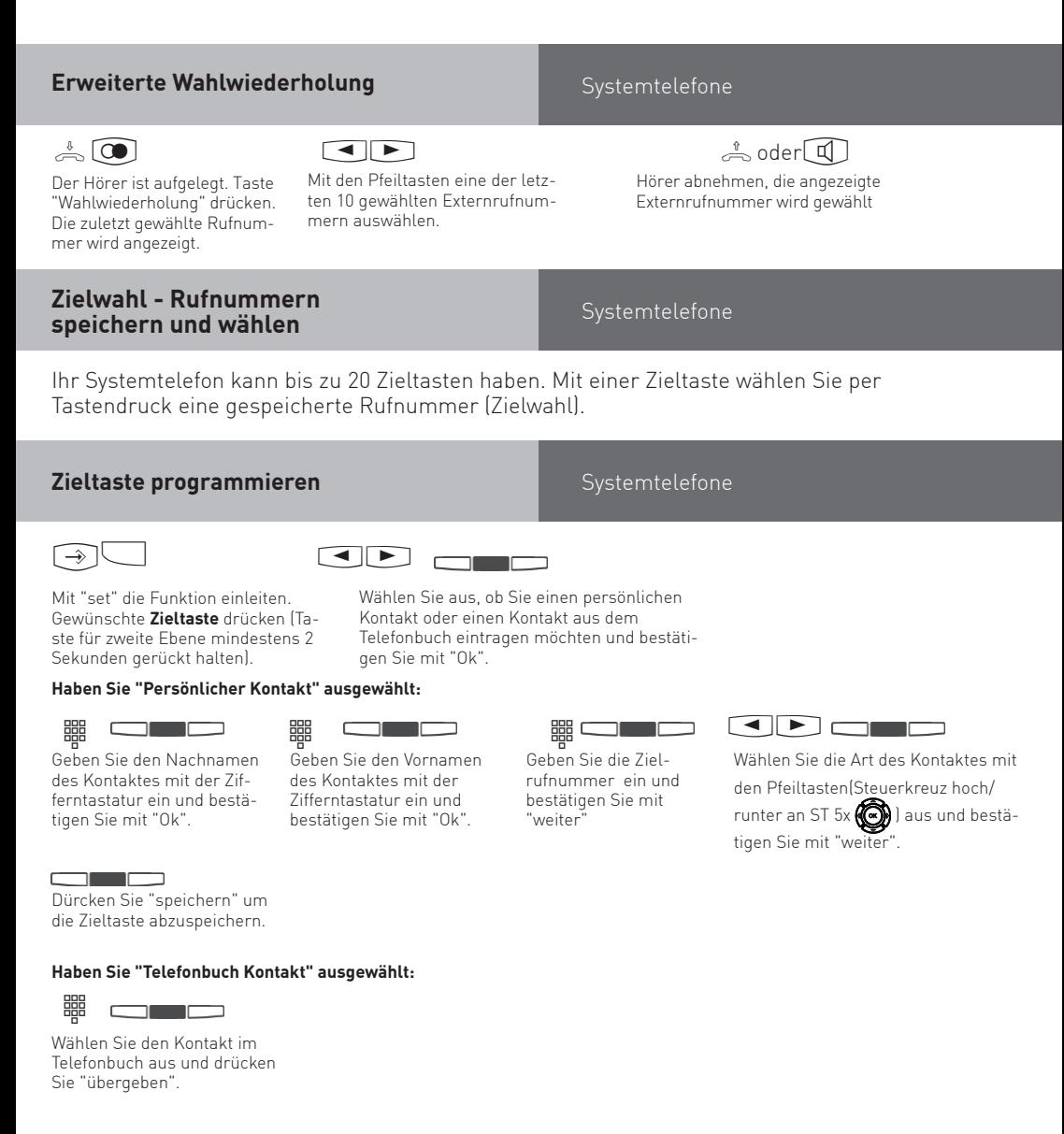

### **Rufnummer mit Zieltaste wählen**

Systemtelefone

 $\pm$ 

Hörer abnehmen und Zieltaste drücken. Die gespeicherte Rufnummer wird angezeigt und gewählt. Die Wählleitung wird automatisch belegt. Wenn der Teilnehmer sich meldet, telefonieren Sie wie gewohnt.

#### **Hinweise**

Die Externrufnummer ohne die "0" zur Wählleitungsbelegung eingeben. Die Wählleitung wird bei der Wahl automatisch belegt.

Wenn beim Speichern bereits eine Rufnummer eingetragen ist, löschen Sie die alte Rufnummer mit der Taste "clear".

Um die alte Rufnummer zu erhalten, "stop" drücken und andere Zieltaste auswählen.

Unvollständige Rufnummern beim Wählen ergänzen: Zielwahltaste drücken, dann die zusätzlichen Ziffern nachwählen.

### <span id="page-38-0"></span>**Gruppen**

Sie gehören zu einer Gruppe von Teilnehmern, wenn Ihre Internrufnummer einer Gruppennummer zugordnet ist.

Mit der Funktionstaste "Gruppentaste" können Sie sich in einer Teilnehmergruppe als anwesend oder abwesend melden.

Die Reihenfolge in der Rufverteilung ist wichtig (z.B. zur besseren Auslastung einer Hotline) und wird nicht verändert, wenn sich ein Gruppenmitglied der Gruppe als anwesend oder abwesend meldet.

Taste **"Gruppe"** drücken. Wenn Sie in der Gruppe als anwesend gemeldet waren, so wird im

Wenn Sie die "Gruppentaste" erneut drücken, werden Sie in der Gruppe wieder als

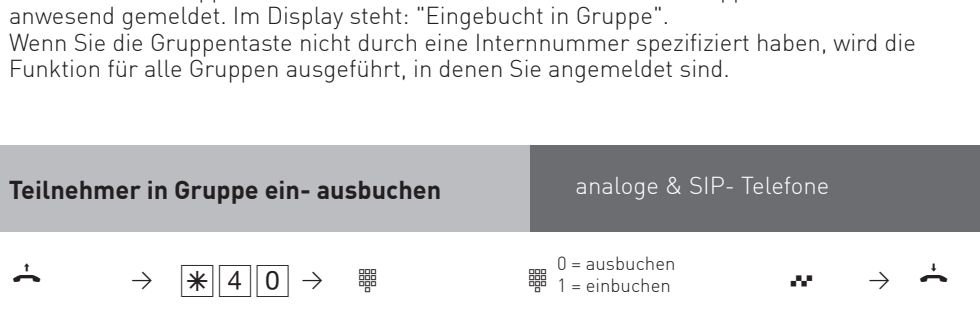

Hörer abnehmen Kennziffer für Zitternnummer der Ziffer eingeben

Gruppe

Display angezeigt: "Ausgebucht aus Gruppe" .

**Teilnehmer in Gruppe ein- ausbuchen**

Internnummer der Gruppe eingeben

Systemtelefone

Quittungston Hörer auflegen

### <span id="page-39-0"></span>**Voicebox steuern**

Um die Voicebox zu steuern, stellen Sie über die im Konfigurator vergebene interne Rufnummer eine Verbindung zur Voicebox her und geben Sie (wenn benötigt) die Voicebox PIN ein. Anschließend können Sie anhand des folgenden Menübaumes durch die Voicebox navigieren.

Hauptmenü .........................

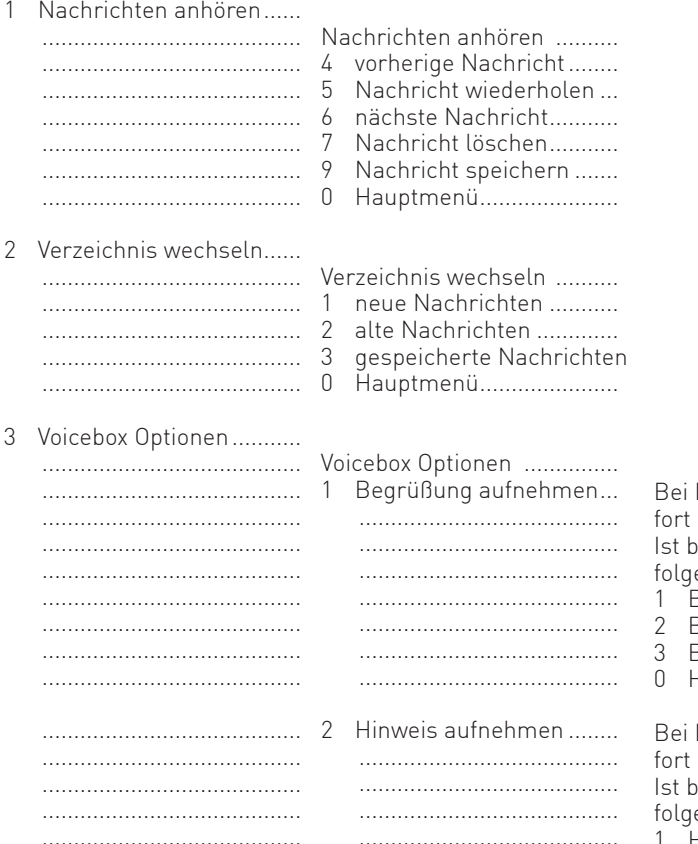

......................................... 0 Hauptmenü......................

......................................... ......................................... ......................................... Bei Erstinbetriebnahme startet sodas Aufnahme-Menü. ereits ein Text vorhanden, wird endes Menü angeboten:

- 1 Begrüßung aufnehmen
- 2 Begrüßung löschen
- 3 Begrüßung anhören
- 0 Hauptmenü

Bei Erstinbetriebnahme startet sodas Aufnahme-Menü ereits ein Text vorhanden, wird endes Menü angeboten:

- 1 Hinweis aufnehmen
- 2 Hinweis löschen
- 3 Hinweis anhören
- 0 Hauptmenü

# Voicebox verlassen..........

.........................................

<span id="page-40-0"></span>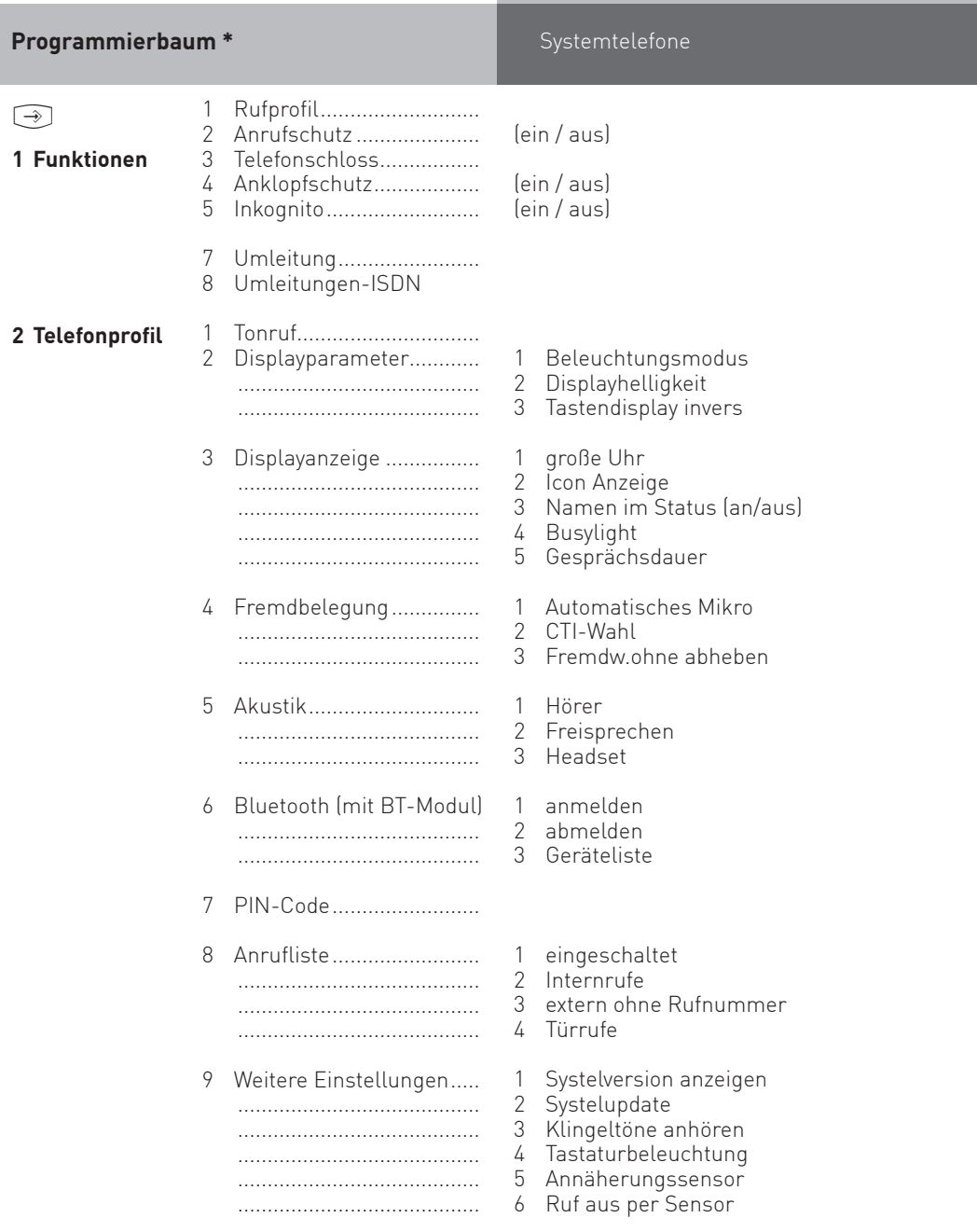

#### Sprache

 \*Bitte beachten Sie, dass sich je nach Softwarestand Änderungen im Programmierbaum ergeben können und das bestimmte Funktionen nur in Abhängigkeit vom verwendeten Endgerät angeboten werden.

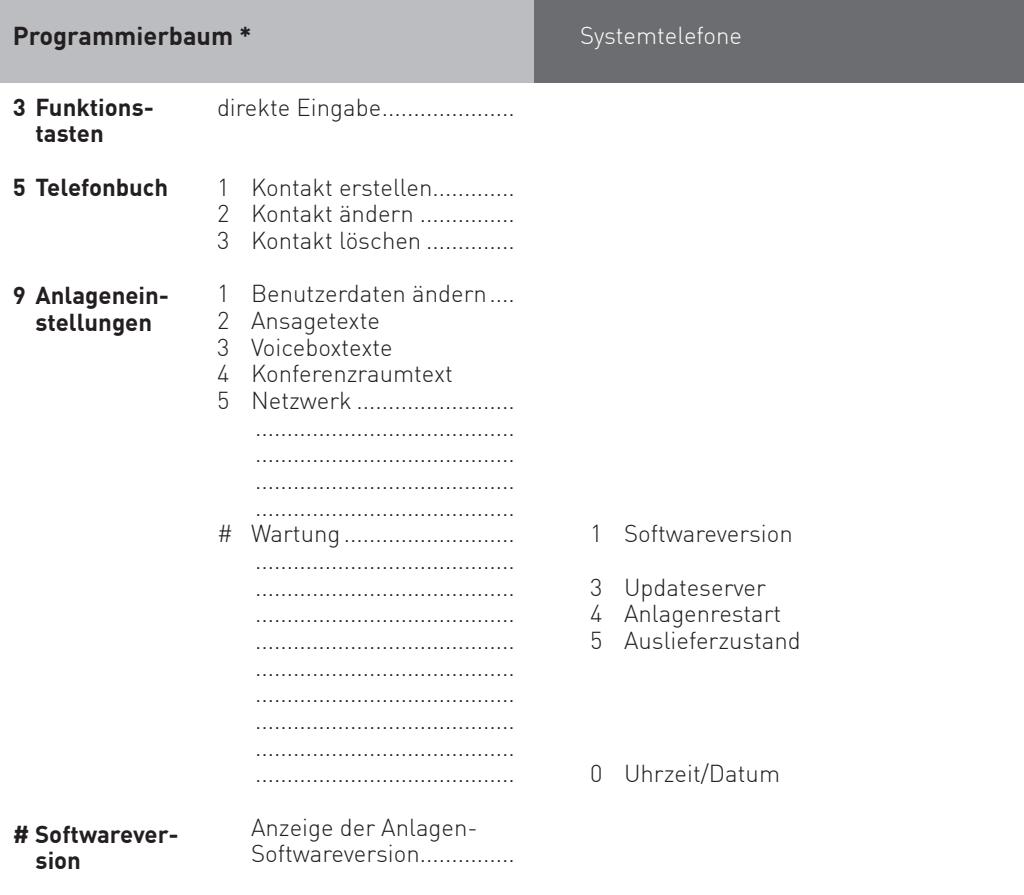

\*Bitte beachten Sie, dass sich je nach Softwarestand Änderungen im Programmierbaum ergeben können und das bestimmte Funktionen nur in Abhängigkeit vom verwendeten Endgerät angeboten werden.

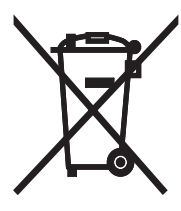

Die auf dem Produkt angebrachte durchkreuzte Mülltonne bedeutet, dass das Produkt zur Gruppe der Elektro- und Elektronikgeräte gehört. In diesem Zusammenhang weist die europäische Regelung Sie an, Ihre gebrauchten Geräte

- bei Kauf eines gleichwertigen Geräts an der Verkaufsstelle oder

- an den Ihnen örtlich zur Verfügung gestellten Sammelstellen (Wertstoffhof, Sortierte Sammlung usw.)

abzugeben.

 $C<sub>6</sub>$ 

Änderung und Irrtum vorbehalten. Printed in Germany 1231

AGFEO GmbH & Co. KG Gaswerkstr. 8 D-33647 Bielefeld Internet: http://www.agfeo.de